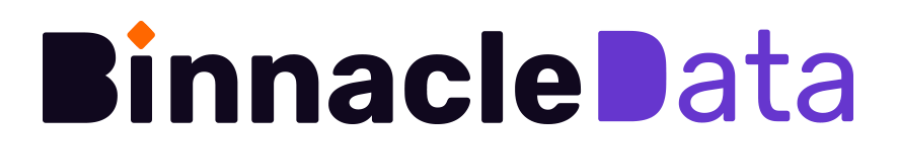

# **Manual de Referencia**

[Introducción](#page-1-0) [Checking](#page-3-0) Daily **[Dashboards](#page-6-0)** [Adquisición](#page-7-0) [Productos](#page-9-0) [Ventas](#page-13-0) [SEO](#page-15-0) **[Clientes](#page-16-0) [Web](#page-18-0)** [Personalización](#page-19-0) de dashboards [Explorador](#page-22-0) de Usuarios [RFM](#page-25-0) [Atribución](#page-27-0) [Fuentes](#page-31-0) de datos Google Analytics [Universal](#page-32-0) (v3) Google [Analytics](#page-33-0) 4 [Magento](#page-36-0) (v2) [Prestashop](#page-37-0) Backend [e-commerce](#page-38-0) a medida Google Search [Console](#page-38-1) [ProRankTracker](#page-39-0) [Google](#page-40-0) Ads, Meta Ads y Bing Ads Dashboards [Personalizados](#page-41-0) El [DataHub](#page-41-1) Los [Datasets](#page-44-0)

# <span id="page-1-0"></span>Introducción

Binnacle Data es una solución de analítica de negocio integral para agencias y empresas que integra, y cruza entre sí, en un solo lugar, las principales fuentes de información de un negocio digital (comportamiento de usuarios, ventas, marketing, inventario, catálogo y logística) y las hace accesibles, y utilizables para todos los equipos de forma segura.

Binnacle Data es su ingeniero y su científico de datos dedicado. Se encarga de capturar, limpiar e integrar automáticamente todos los datos de un negocio y entrena y ejecuta modelos data-driven de clasificación y segmentación basados en el análisis de su comportamiento, que enriquecen el perfil de cada cliente con nueva información que facilita la toma de decisiones.

El objetivo de Binnacle es proporcionar 'insights' relevantes sobre lo que está ocurriendo con el negocio y sus múltiples facetas, así como responder, de forma rápida y precisa, todo tipo de preguntas y análisis sobre el mismo, de forma que sirva para conducir las estrategias de operaciones, negocio y marketing y la toma de decisiones basadas en datos.

Cada Entidad (una propiedad digital de una cliente) en Binnacle Data dispone de su propio data warehouse en la nube, completamente gestionado. Llamamos a esta data warehouse el DataHub, y almacena e integra los datos de todas las fuentes de cada entidad.

Las diferentes herramientas de Binnacle Data acceden al DataHub para obtener los datos que necesitan, tanto los dashboards, como las herramientas de segmentación o atribución.

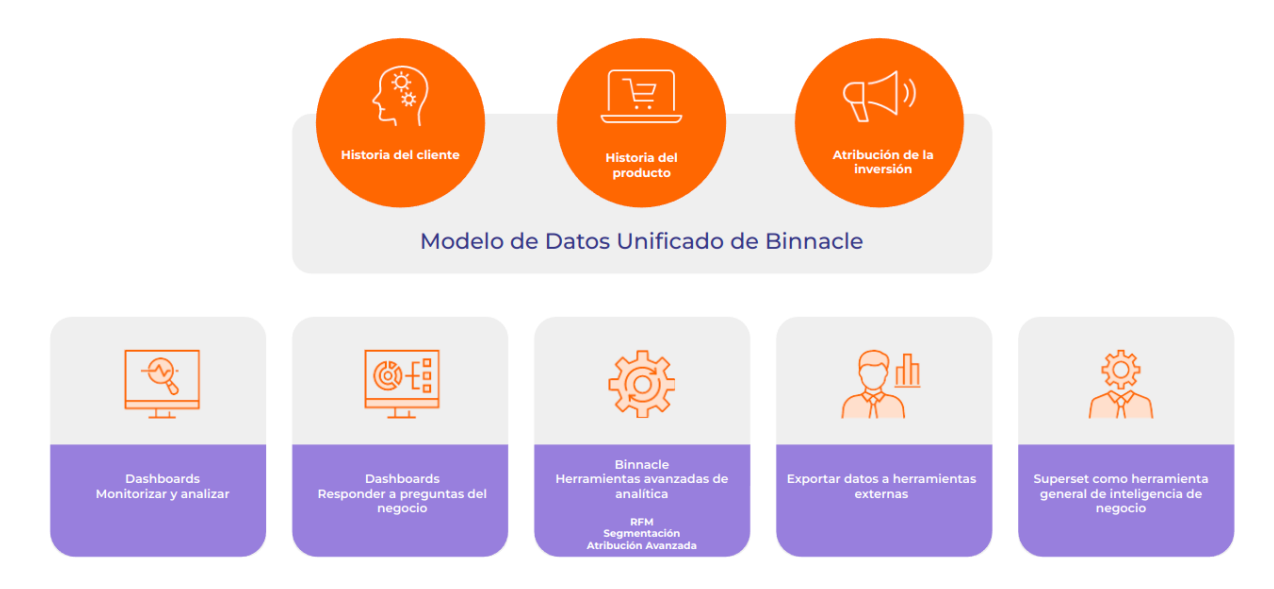

*Figura 1. Binnacle Data almacena los datos de cada Entidad en un DataHub (un data warehouse propio y autogestionado para cada cliente). Las diferentes herramientas acceden al DataHub para explotar los datos*

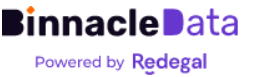

Este documento proporciona una manual de referencia funcional de Binnacle Data, donde se describen las principales funcionalidades y capacidades de Binnacle Data, incluyendo la creación de dashboards a medida.

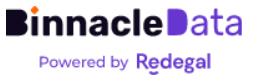

<span id="page-3-0"></span>Se trata de la pantalla inicial de Binnacle Data. Como su propio nombre indica, ofrece una solución ágil de monitorización diaria de lo que está sucediendo en un negocio digital (en términos de Binnacle Data, una Entidad) durante los últimos días y semanas.

El objetivo de esta pantalla es facilitar la revisión rápida de los principales KPIs de un negocio digital negocio, con la posibilidad además de cambiar muy rápidamente de cliente o propiedad digital, gracias al selector de entidad (Figura 2), para revisar un gran número de clientes de forma muy ágil.

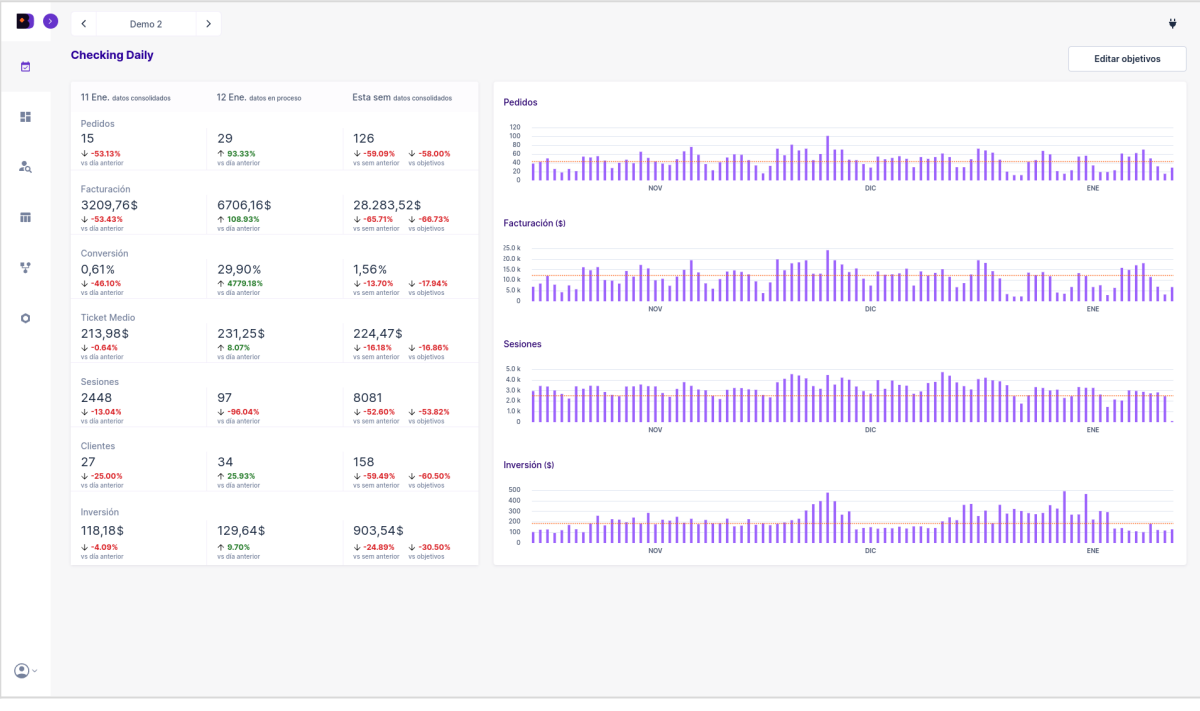

*Figura 1. Pantalla de Checking Daily. Es la pantalla inicial y de entrada a Binnacle Data. Proporciona un resumen muy rápido de lo que está ocurriendo con nuestro negocio en los últimos días y semanas con respecto a los principales KPIs. Combina múltiples fuentes de datos en una misma visualización.*

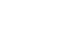

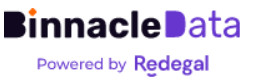

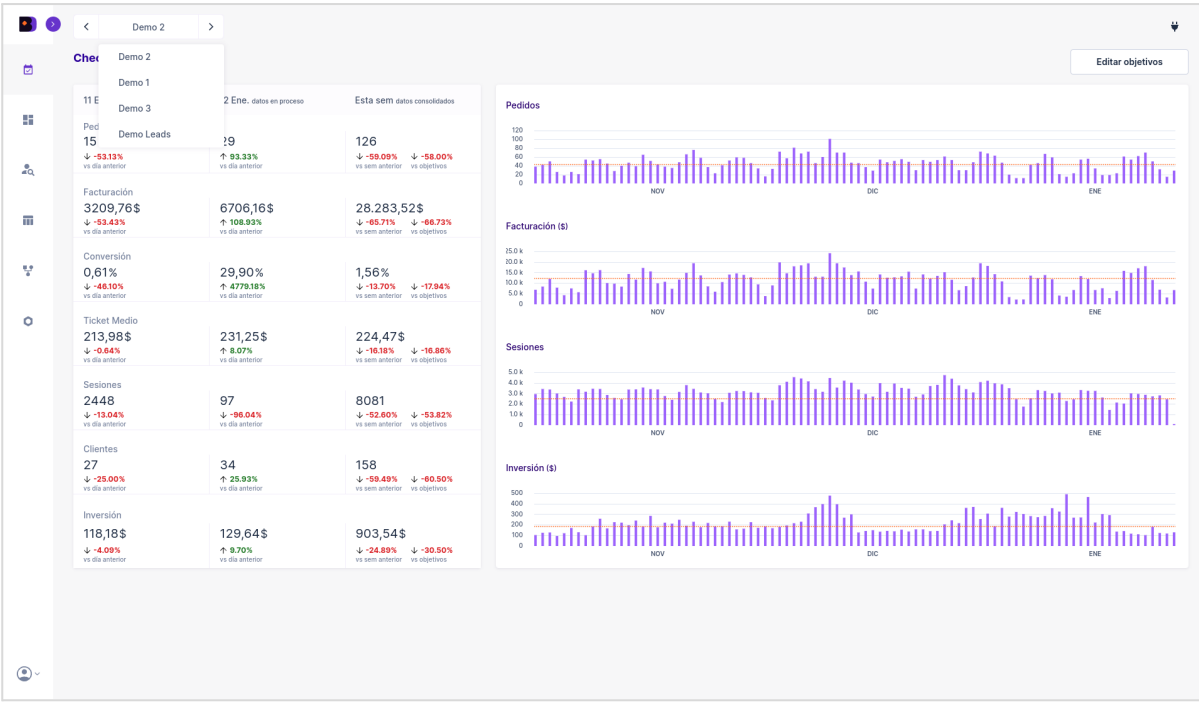

*Figura 2. El selector de entidad, presente a lo largo de toda la herramienta, permite al usuario cambiar muy rápidamente de negocio o cliente, de forma que, por ejemplo, en Checking Daily, es posible cambiar rápidamente de un cliente a otro para revisar su estado.*

Es importante destacar que esta pantalla, que sirve como punto de entrada a la plataforma, nos permite explotar directamente uno de los principales aportes de valor de Binnacle Data: acceder a la información de múltiples fuentes de información del negocio en un único espacio y de forma integrada y cruzada.

Los diferentes KPIs y evolutivos que se presentan en esta pantalla provienen de múltiples fuentes de datos (Google Analytics, backend de e-commerce y plataformas de publicidad digital). Y están cruzados entre sí para obtener la visión más fidedigna posible de cada KPI.

Por ejemplo el % de conversión está calculado mezclando datos de tráfico de Google Analytics con datos de ventas reales provenientes del backend, donde además ya se han descontado pedidos cancelados y devoluciones.

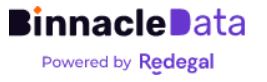

| $\bullet$ $\bullet$ | Demo 4                                                        | $\rightarrow$                              |                                                                        |                                                           |                         |                       | ٠               |  |  |
|---------------------|---------------------------------------------------------------|--------------------------------------------|------------------------------------------------------------------------|-----------------------------------------------------------|-------------------------|-----------------------|-----------------|--|--|
| 卣                   | <b>Checking Daily</b>                                         |                                            |                                                                        |                                                           | <b>CALIDAD DE DATOS</b> |                       |                 |  |  |
|                     | 13 Sep. datos consolidados                                    | 14 Sep. datos en proceso                   | Esta sem datos consolidados                                            |                                                           | Fuente                  | Estado                | Última Conexión |  |  |
| 喆                   | Pedidos                                                       |                                            |                                                                        | Pedidos                                                   | Magento                 | $\boldsymbol{\times}$ | 2023-09-14      |  |  |
|                     | 1179<br>$+5.07%$                                              | 1046<br>$+11.28\%$                         | 7088<br>$+9.72%$<br>$+ 329.58%$<br>vs objetivos                        | 1.8k<br>1.5k<br>1.2k<br>900<br>600                        | Facebook Ads            | $\boldsymbol{\times}$ | 2023-08-28      |  |  |
| $\frac{9}{40}$      | vs día anterior                                               | vs dia anterior                            | vs sem anterior                                                        | 300                                                       | <b>Bing Ads</b>         | $\times$              | 2023-09-21      |  |  |
| m                   | Facturación<br>72.903,64\$<br>$+4.17%$<br>vs día anterior     | 66.720,82\$<br>$+8.48%$<br>ys dia anterior | 431.368,23\$<br>↑ 231.82%<br>$+13.52%$<br>vs sem anterior vs objetivos | Facturación (\$)<br>20.0 k                                | <b>Big Query</b>        | $\boldsymbol{\times}$ | 2023-10-07      |  |  |
|                     | Conversión                                                    |                                            |                                                                        |                                                           | Google Search , Console | $\boldsymbol{\times}$ | 2023-09-18      |  |  |
| v                   | 8,69%<br>$+6.93%$<br>vs dia anterior                          | 7,78%<br>$+10.46%$<br>vs dia anterior      | 13,16%<br>$+ 777.21%$<br>$+22.69%$<br>vs sem anterior vs objetivos     | 10.0 <sub>k</sub><br>30.0 k<br>30.0 k<br>10.0 k<br>20.0 k |                         |                       |                 |  |  |
| ۰                   | <b>Ticket Medio</b><br>61,84\$<br>$+0.95%$<br>vs dia anterior | 63,79\$<br>$+ 3.16%$<br>vs dia anterior    | 60,86\$<br>$+4.22%$<br>$+23.93%$<br>vs sem anterior vs objetivos       | <b>Sesiones</b>                                           | AGO                     | SEP                   | OCT             |  |  |

*Figura 3. Calidad de datos. Desde el Checking Daily podemos también acceder a una resumen del estado de conexión de las diferentes fuentes de datos.*

Desde la pantalla de Checking Daily, como se muestra en la Figura 3, también es posible consultar el estado de conexión de Binnacle Data con las distintas fuentes origen de información de cada Entidad.

Y finalmente nos permite también establecer unos objetivos semanales para distintos KPIs monitorizados (Figura 4), ofreciéndonos así la posibilidad de comprobar, muy rápidamente cómo está funcionando el negocio en términos de objetivos semanales.

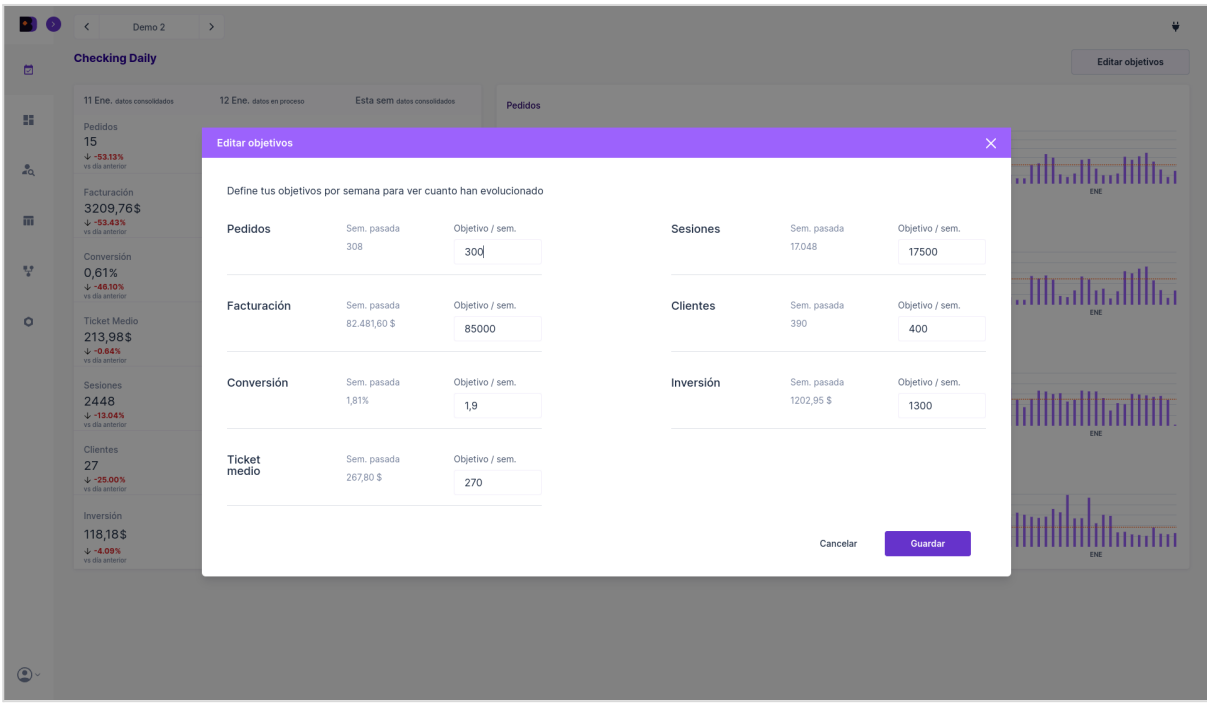

*Figura 4. Objetivos semanales. También desde la pantalla Checking Daily el usuario puede personalizar los objetivos semanales para los principales KPIs. Estos serán los que se utilicen para las comparativas mostradas en la columna de datos semanales de Checking Daily, así como en los evolutivos.*

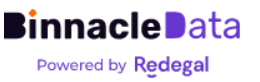

# <span id="page-6-0"></span>**Dashboards**

Binnacle Data incorpora, por defecto, una serie de dashboards de análisis que implementan herramientas de análisis para casos de uso específicos.

Los dashboards en Binnancle Data no son simplemente informes para presentar información, sino que disponen de múltiples filtros que permiten hacer drill-down en la información, analizar casos concretos, obtener insights y entrar en detalles.

Los dashboards por defecto se organizan en cinco grandes áreas o bloques funcionales (Figura 5).

Se parte siempre de un primero dashboard 'overview', que proporciona una visión general y amplia de un área concreta del negocio, como puede ser Adquisición, Productos, SEO o Clientes.

Y a partir de ahí, una serie de dashboards más específicos implementan casos de uso concretos de análisis para cada área.

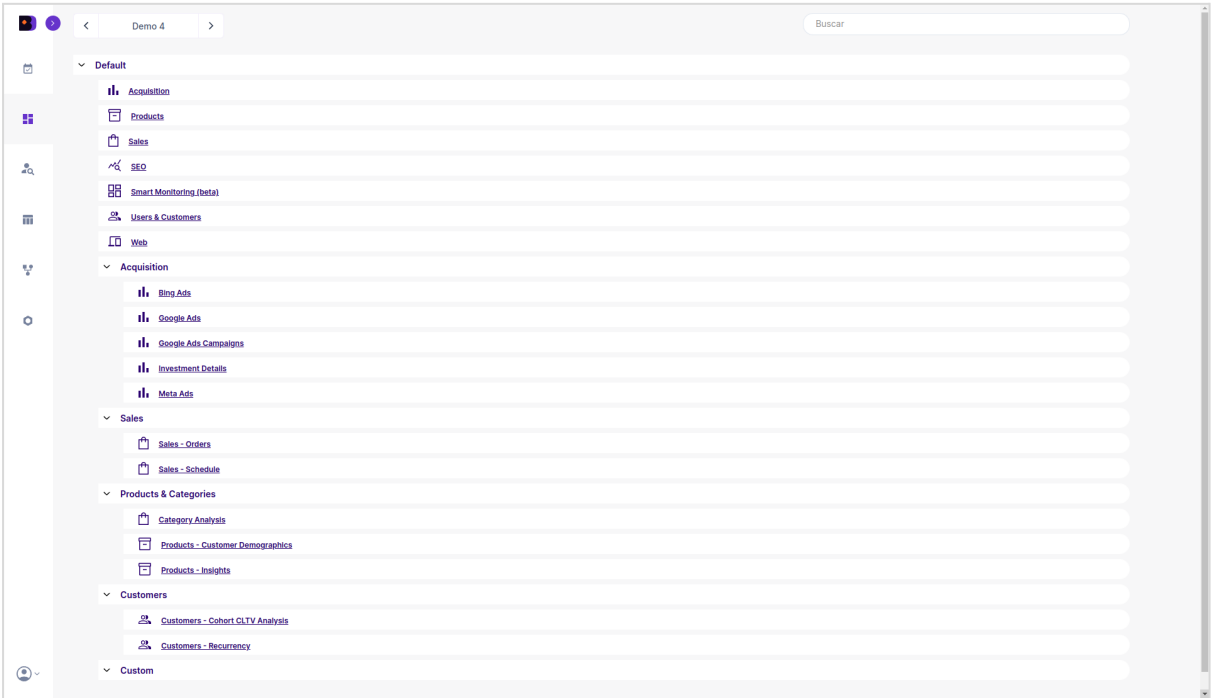

Figura 5. La pantalla de Dashboards permite navegar entre los diferentes dashboards disponibles para cada entidad. Binnacle Data, en su versión para e-commerce, viene de serie con un amplio conjunto de dashboards predefinidos, y listos para utilizar, que cubren un amplio rango de funcionalidades de análisis de negocio digital y e-commerce en particular.

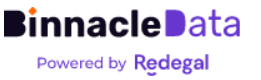

# <span id="page-7-0"></span>Adquisición

Un paquete de herramientas enfocadas en analizar la adquisición de tráfico y la inversión en publicidad digital.

Desde un dashboard general, que proporciona una visión global, e integrada, del área de adquisición de tráfico, clientes y pedidos, uniendo la información de todas las plataformas de publicidad digital soportadas.

Hasta una serie de dashboards que proporcionan visiones detalladas, y específicas, de las distintas sub-áreas y plataformas de captación.

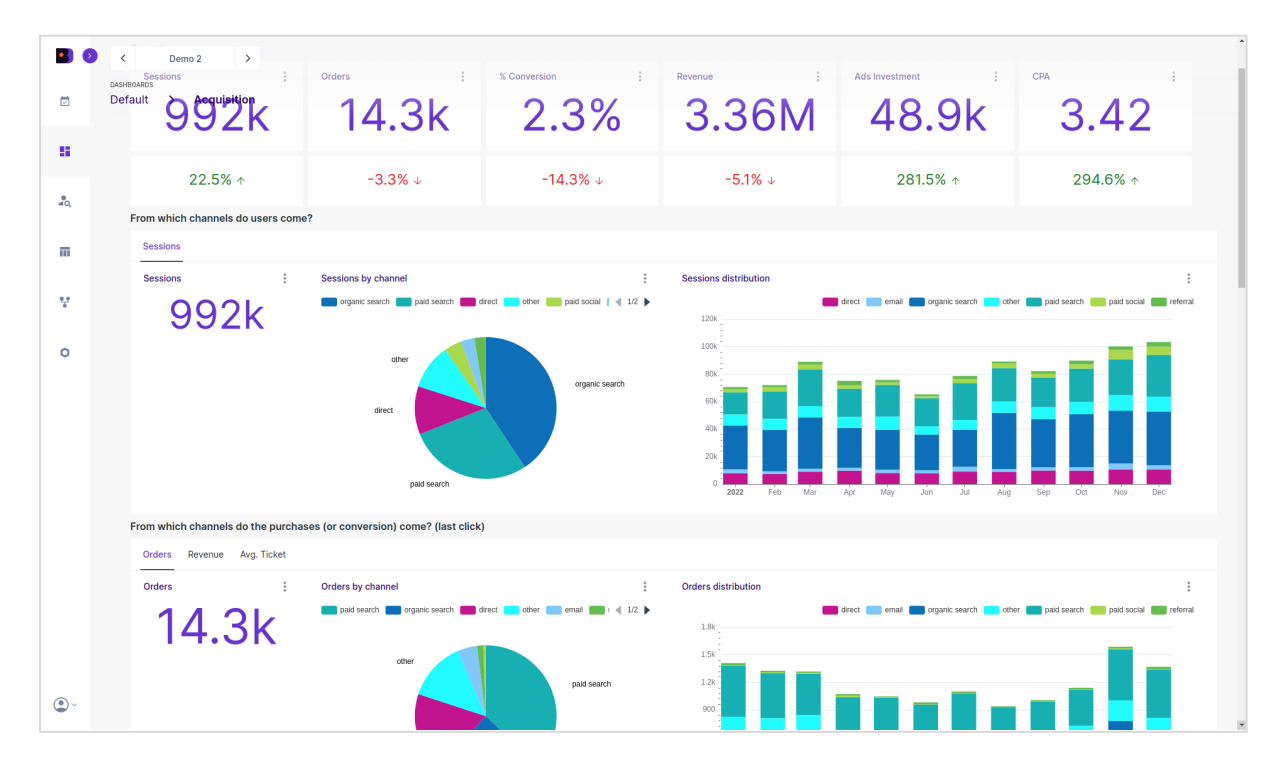

*Figura 6. El dashboard principal de Adquisición nos permite evaluar y entender cómo el negocio está captando tráfico, a través de canales, como estos canales convierten en compras y facturación. A partir de esta primera información, es posible utilizar el resto de dashboards de detalle de adquisición para obtener una visión más profunda del proceso.*

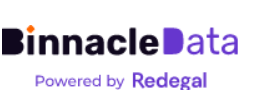

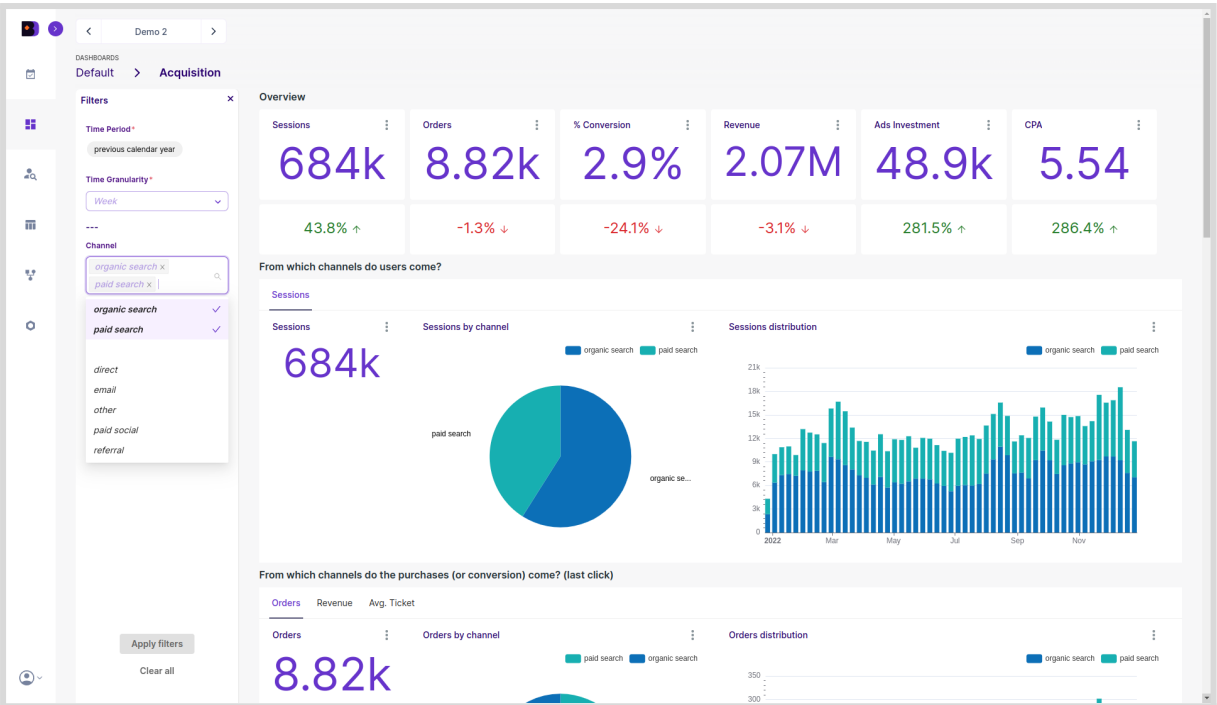

*Figura 7. Todos los dashboards de Binnacle Data funcionan como herramientas de análisis y proporcionan capacidades de 'drill-down' a través de un amplio conjunto de filtros. En este ejemplo, se está filtrando el tráfico generado exclusivamente por los canales de búsqueda, tanto de pago, como orgánicos.*

## Otros dashboards de análisis de adquisición

#### Bing Ads

Proporciona una visión más detallada y específica de la inversión publicitaria y la captación en la plataforma de Microsoft/Bing Ads.

#### Meta Ads

Proporciona una visión más detallada y específica de la inversión publicitaria y la captación en la plataforma de Meta/Facebook Ads.

#### Google Ads y Google Ads Campaigns

Proporcionan una visión más detallada y específica de la inversión publicitaria y la captación en la plataforma de Google Ads, incluyendo una visión detallada a nivel de campaña y tipo de campaña.

#### Investment Details

Proporciona una solución rápida de monitorización detallada del rendimiento e inversión en cada campaña, de cada plataforma, de forma diaria.

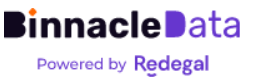

# <span id="page-9-0"></span>Productos

Un paquete de herramientas enfocadas en analizar las ventas a nivel de producto y/o categorías, así como el comportamiento y características de clientes que los compran y/o interactúan con ellos.

Desde un dashboard general, que proporciona una visión global, e integrada, de las ventas e interacciones a nivel de productos y/o categorías. Hasta una serie de dashboards que permiten obtener insights directos de qué productos están rendimiento mejor o peor, cuales tienen mayor potencial de crecimiento si se aumenta su exposición, etc.

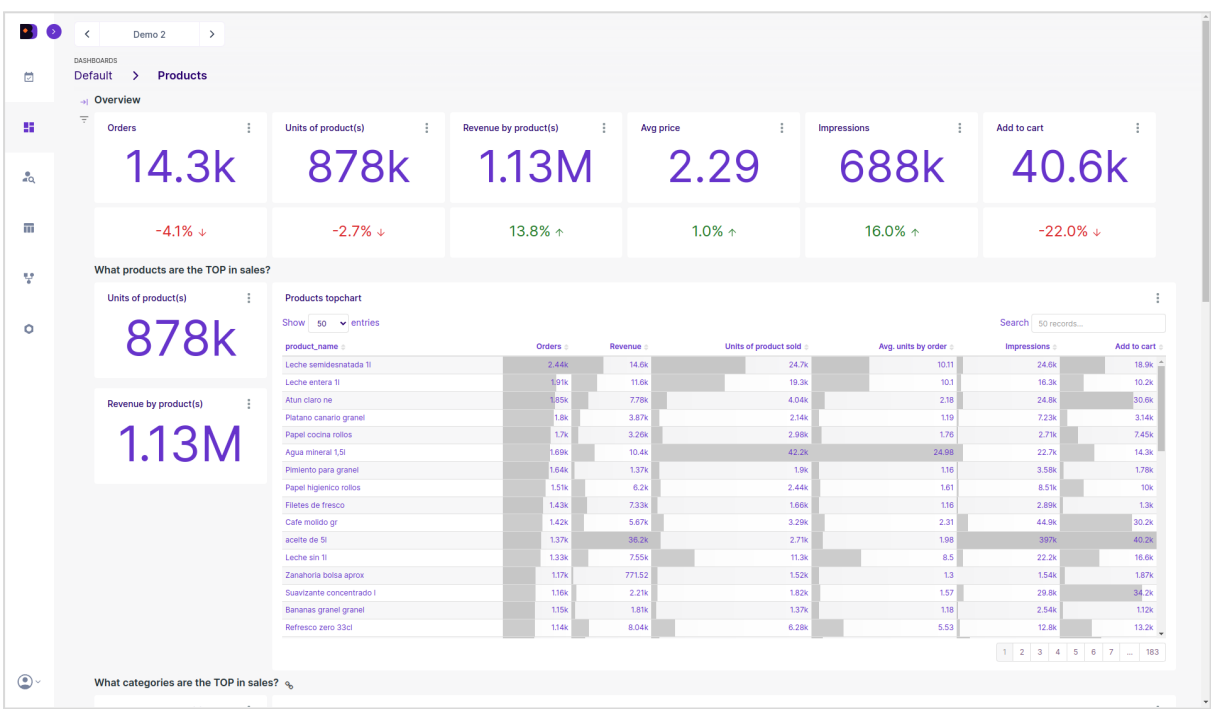

*Figura 8. El dashboard principal de Productos nos permite evaluar qué productos y categorías están teniendo un mejor rendimiento. Aquí se integran y cruzan tanto el backend de e-commerce como los datos de comportamiento de usuario respecto a la visualización de páginas de productos, añadir al carrito, etc.*

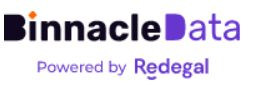

| $\bullet$ $\bullet$ | $\overline{\epsilon}$<br>Demo <sub>2</sub><br>$\rightarrow$       |                                       |                                               |                            |                                  |                                |                                                                      |                |  |
|---------------------|-------------------------------------------------------------------|---------------------------------------|-----------------------------------------------|----------------------------|----------------------------------|--------------------------------|----------------------------------------------------------------------|----------------|--|
| 茴                   | DASHBOARDS<br><b>Products</b><br><b>Default</b><br>$\rightarrow$  |                                       |                                               |                            |                                  |                                |                                                                      |                |  |
|                     | $\mathbf{x}$<br><b>Filters</b>                                    | <b>Overview</b>                       |                                               |                            |                                  |                                |                                                                      |                |  |
| 25                  | <b>Time Period</b>                                                | Orders<br>÷                           | Units of product(s)<br>÷                      | Revenue by product(s)<br>÷ | ÷<br>Avg price                   | ÷<br><b>Impressions</b>        | Add to cart                                                          | t              |  |
|                     | previous calendar year                                            |                                       |                                               |                            |                                  |                                |                                                                      |                |  |
|                     |                                                                   |                                       | 14.3k 878k                                    | 1.13M                      | 2.29                             | 688k 40.6k                     |                                                                      |                |  |
| $\alpha$            | Time Granularity*                                                 |                                       |                                               |                            |                                  |                                |                                                                      |                |  |
|                     | Week<br>$\checkmark$                                              |                                       |                                               |                            |                                  |                                |                                                                      |                |  |
| π                   | $\sim$                                                            | $-4.1\%$ +                            | $-2.7\% +$                                    | 13.8% $\uparrow$           | $1.0\%$ $\uparrow$               | 16.0% $\uparrow$               | $-22.0\%$ $\downarrow$                                               |                |  |
|                     | Product(s)                                                        |                                       |                                               |                            |                                  |                                |                                                                      |                |  |
| v                   | 1000 options<br>What products are the TOP in sales?<br>$\Omega_c$ |                                       |                                               |                            |                                  |                                |                                                                      |                |  |
|                     | Leche semidesnatada 1/                                            | Units of product(s)<br>- 1            | <b>Products topchart</b>                      |                            |                                  |                                |                                                                      |                |  |
|                     | Leche entera 1/                                                   |                                       |                                               |                            |                                  |                                |                                                                      |                |  |
| Ó                   | aceite de 5I                                                      | 878k                                  | Show $50 \times$ entries<br>Search 50 records |                            |                                  |                                |                                                                      |                |  |
|                     | Papel cocina rollos                                               |                                       | product_name                                  | Orders :                   | Units of product sold<br>Revenue | Avg. units by order            | Impressions                                                          | Add to cart    |  |
|                     | Atun claro ne                                                     |                                       | Leche semidesnatada 11                        | 2.44k                      | 14.6k                            | 24.7k<br>10.11                 | 24.6k                                                                | 18.9k          |  |
|                     | Papel higienico rollos                                            |                                       | Leche entera 1                                | 1.91k                      | 11.6k                            | 19.3k<br>10.1                  | 16.3k                                                                | 10.2k          |  |
|                     | Platano canario granel<br>Cafe molido gr                          | Revenue by product(s)<br>- 1          | Atun claro ne                                 | 1.85k                      | 7.78 <sub>k</sub>                | 4.04k<br>2.18                  | 24.8k                                                                | 30.6k          |  |
|                     |                                                                   |                                       | Platano canario granel<br>Papel cocina rollos | 1.8k<br>1.7k               | 3.87k<br>3.26k                   | 2.14k<br>1.19<br>2.98k<br>1.76 | 7.23k<br>2.718                                                       | 3.14k<br>7.45k |  |
|                     |                                                                   | 1.13M                                 | Aqua mineral 1,51                             | .69k                       | 10.4k                            | 42.2k<br>24.98                 | 22.7k                                                                | 14.3k          |  |
|                     |                                                                   |                                       | Pimiento para granel                          | 1.64k                      | 1.37k                            | 1.9 <sub>k</sub><br>1.16       | 3.58k                                                                | <b>1.78k</b>   |  |
|                     |                                                                   |                                       | Papel higienico rollos                        | 1.51k                      | 6.2k                             | 2.44k<br>1.61                  | 8.51k                                                                | 10k            |  |
|                     |                                                                   |                                       | Filetes de fresco                             | 1.43k                      | 7.33k                            | 1.66k<br>1.16                  | 2.89k                                                                | 1.3k           |  |
|                     |                                                                   |                                       | Cafe molido gr                                | 1.42k                      | 5.67k                            | 3.29k<br>2.31                  | 44.9k                                                                | 30.2k          |  |
|                     |                                                                   |                                       | acelte de 51                                  | 1.37k                      | 36.2k                            | 1.98<br>2.71k                  | 397k                                                                 | 40.2k          |  |
|                     |                                                                   |                                       | Leche sin 11                                  | 1.33k                      | 7.55k                            | 11.3k<br>8.5                   | 22.2k                                                                | 16.6k          |  |
|                     |                                                                   |                                       | Zanahoria bolsa aprox                         | 1.17k                      | 771.52                           | 1.52k<br>1.3                   | 1.54k                                                                | <b>1.87k</b>   |  |
|                     |                                                                   |                                       | Suavizante concentrado l                      | 1.16 <sub>k</sub>          | 2.21k                            | 1.57<br>1.82k                  | 29.8k                                                                | 34.2k          |  |
|                     |                                                                   |                                       | Bananas granel granel                         | 1.15k                      | 1.81k                            | 1.37k<br>1.18                  | 2.54k                                                                | 1.12k          |  |
|                     |                                                                   |                                       | Refresco zero 33cl                            | 1.14k                      | 8.04k                            | 6.28k<br>5.53                  | 12.8k                                                                | 13.2k          |  |
|                     | <b>Apply filters</b>                                              |                                       |                                               |                            |                                  |                                | $1 \quad 2 \quad 3 \quad 4 \quad 5 \quad 6 \quad 7 \quad  \quad 183$ |                |  |
| $\bigcirc$          | Clear all                                                         | What categories are the TOP in sales? |                                               |                            |                                  |                                |                                                                      |                |  |

*Figura 9. Binnacle permite además filtrar por múltiples criterios y hacer drill-down para analizar el rendimiento de categorías y/o conjuntos particulares de productos.*

Otros dashboards de análisis de productos

Category Analysis

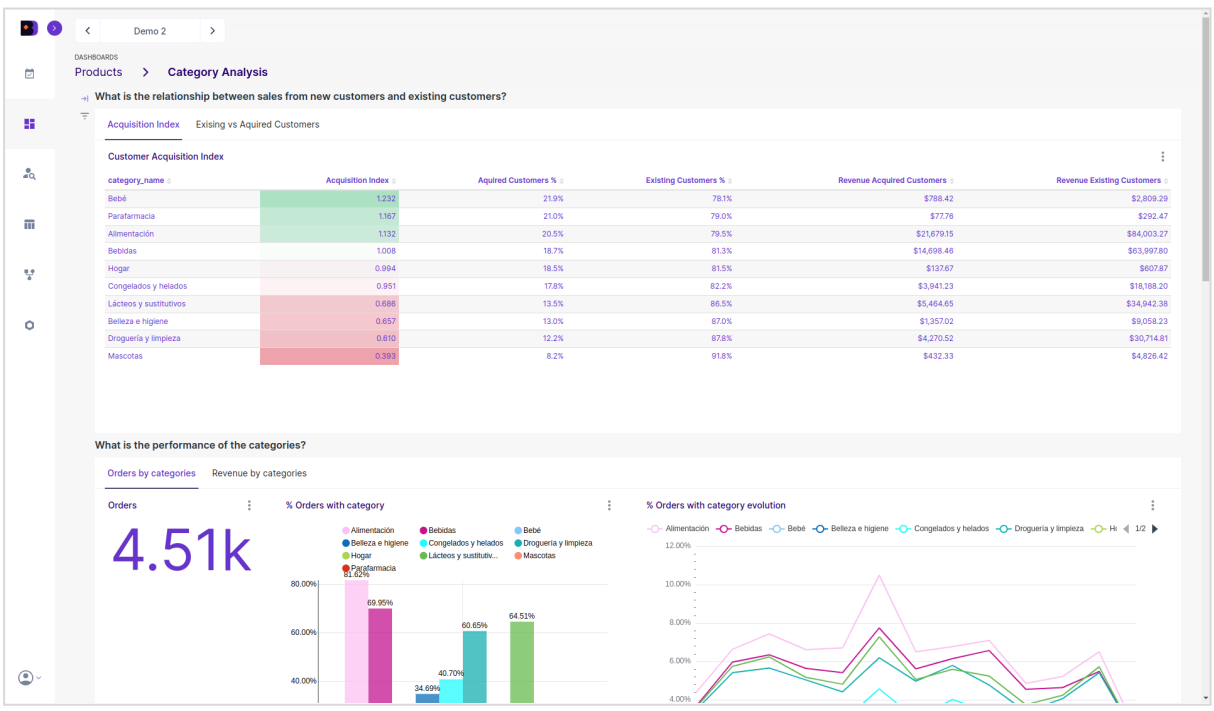

*Figura 10. Binnacle calcula automáticamente un índice de adquisición de nuevos clientes por categoría. Este índice permite comparar a las categorías en cuanto su capacidad para captar nuevos clientes a lo largo del último año, y detectar rápidamente qué categorías*

#### *están captando mejor o peor. Además, este dashboard permite analizar cómo se asocian productos de distintas categorías, así como el porcentaje de negocio que genera cada categoría.*

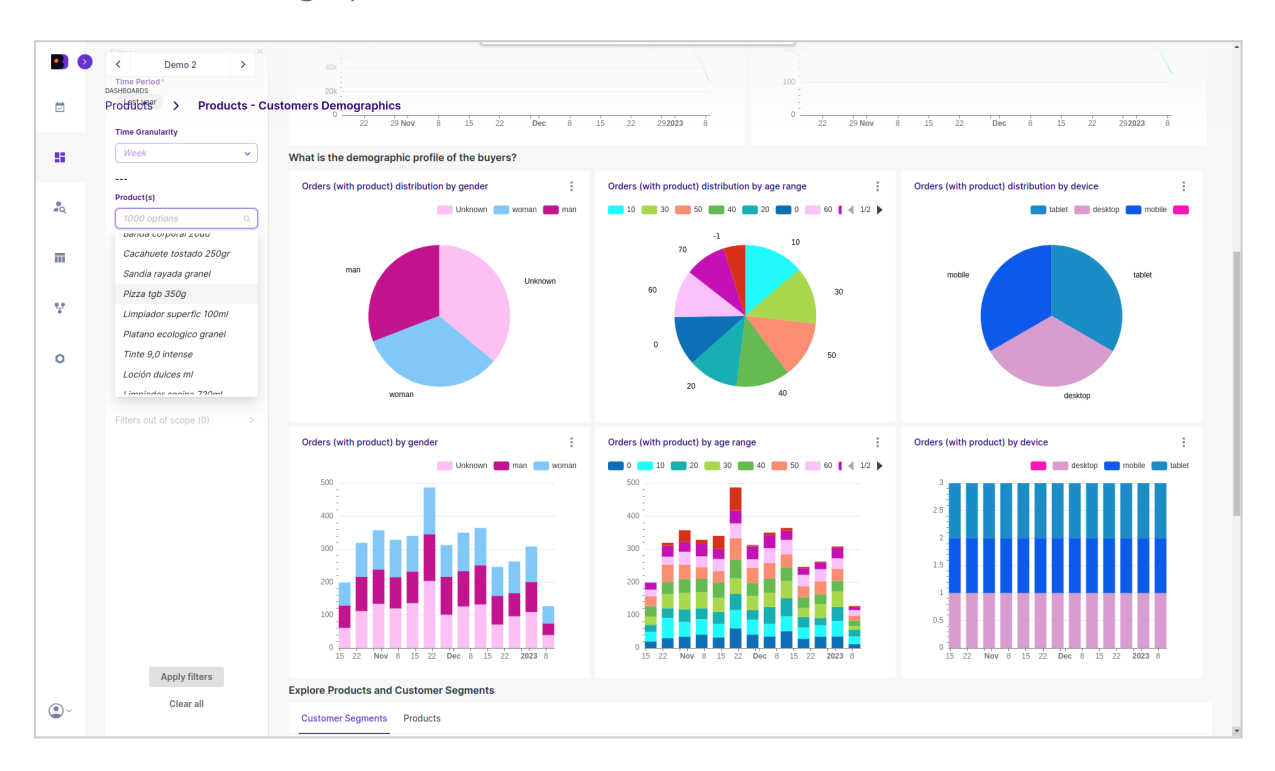

Customer Demographics

*Figura 11. Este dashboard ofrece una visión rápida y directa, con capacidad de drill-down, de como son sociodemograficamente los clientes que compran diferentes categorías y/o conjuntos de productos.*

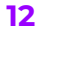

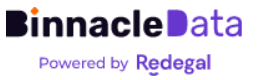

### Product Insights

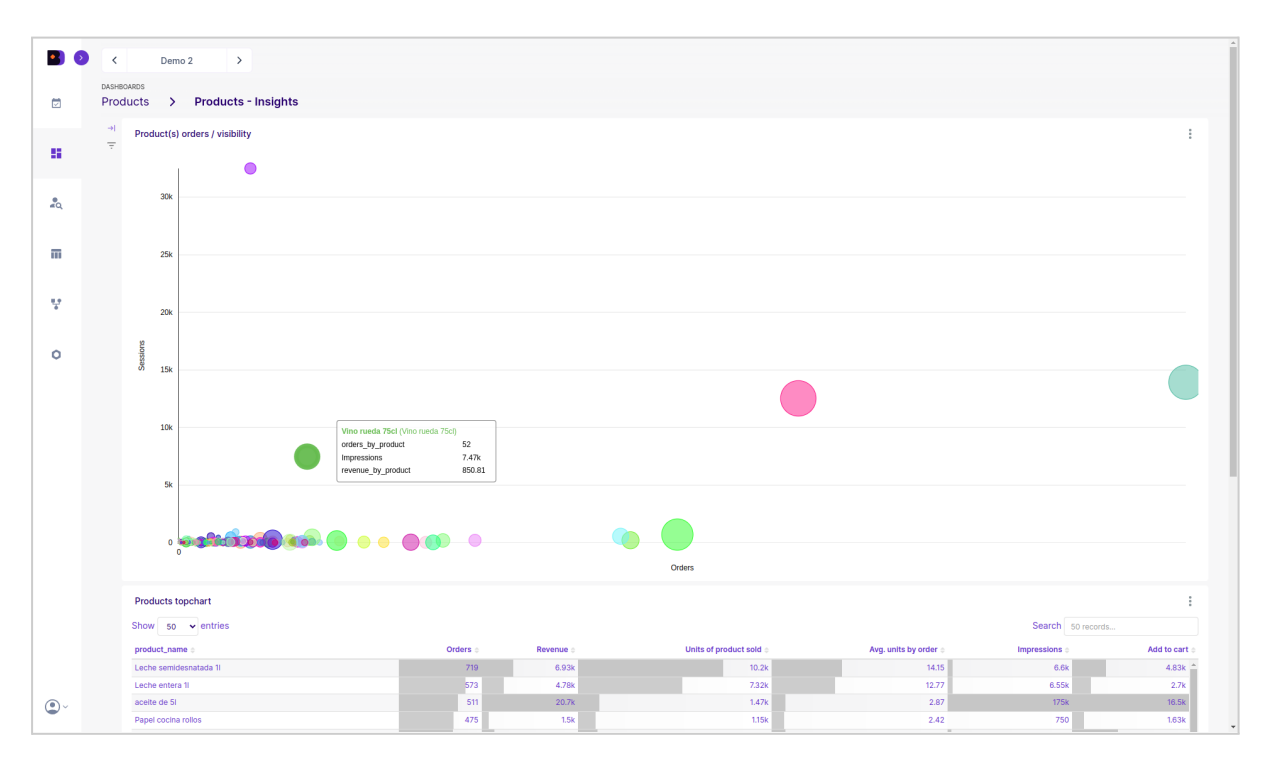

*Figura 12. Permite detectar productos con rendimientos dispares en cuanto a exposición y ventas. El eje X representa ventas, el eje Y representa exposición (vistas de producto). Aquellos productos que están por debajo de la diagonal podrían beneficiarse de obtener mayor exposición (mediante campañas, etc.), mientras que los que están por encima de la diagonal, están captando mucha exposición (mucho tráfico) pero no venden en la misma proporción, por lo que probablemente existe algún problema de precios, captación de usuarios de mala calidad, etc.*

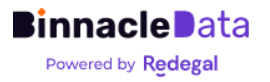

## <span id="page-13-0"></span>Ventas

Un paquete de herramientas enfocadas en analizar las ventas, donde se integra información tanto de backend de e-commerce (que se toma como fuente de verdad de ventas) como de comportamiento de usuarios en el frontal, a través de Google Analytics.

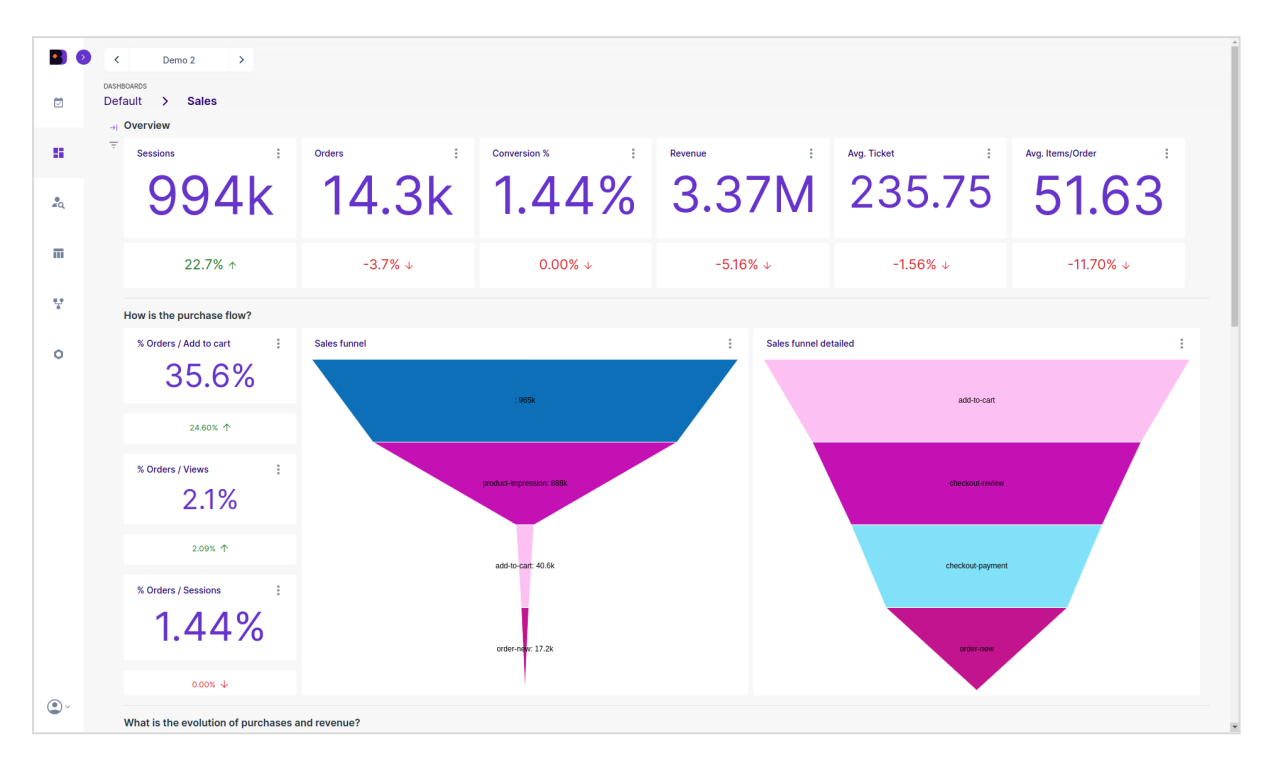

*Figura 13. Binnacle permite monitorizar y analizar el embudo de ventas, integrando automáticamente, la información proveniente del backend de e-commerce (que proporciona la fuente de verdad en cuanto a ventas) y la información de comportamiento de los usuarios en el e-commerce a través de Google Analytics 4.*

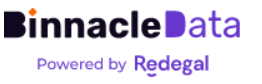

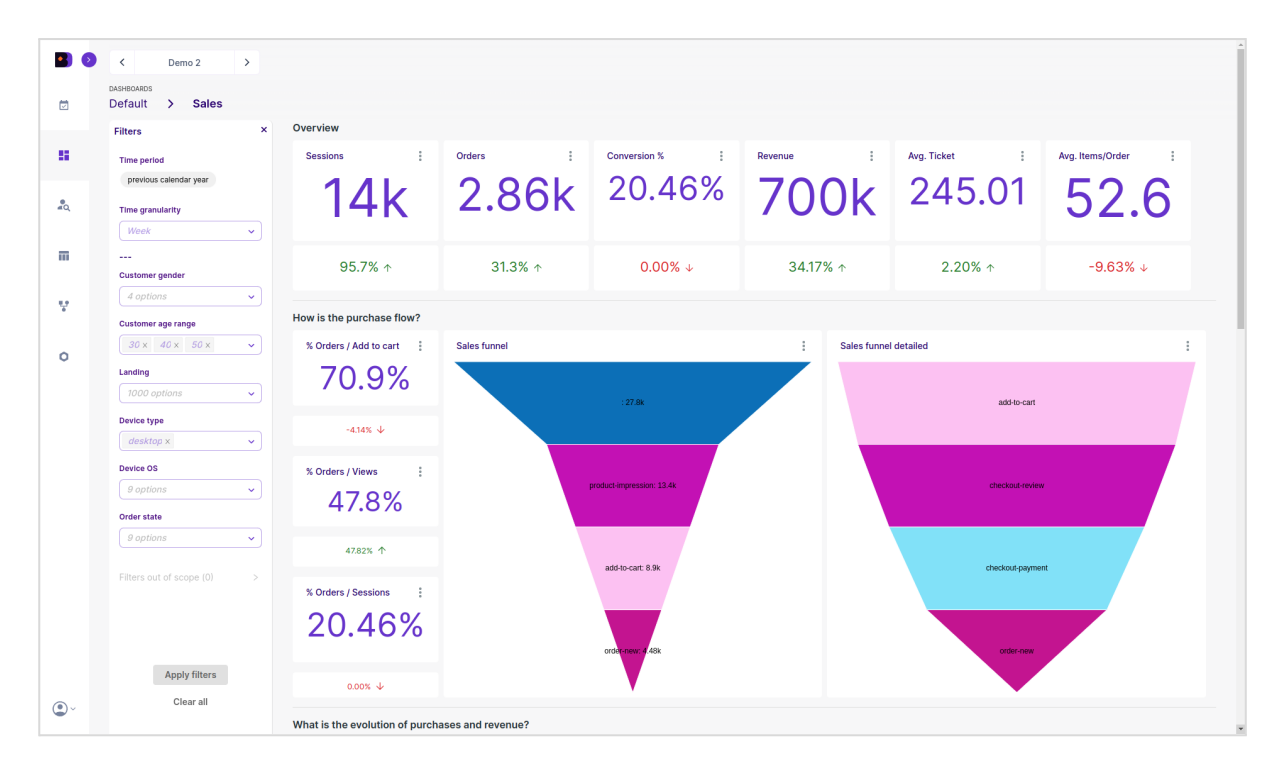

*Figura 14. Es posible entrar en alto nivel de detalle en el análisis de ventas gracias a un amplio conjunto de filtros que posibilitan drill-down.*

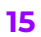

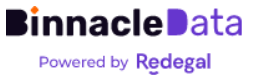

## <span id="page-15-0"></span>SEO

Binnacle Data se puede integrar, a nivel de SEO, con Google Search Console y ProRankTracker. Permite almacenar una histórico sin límites de información de SEO (a diferencia de los 18 meses de GSC), consultar dicho histórico, y cruzarlo de forma custom con otras fuentes de datos.

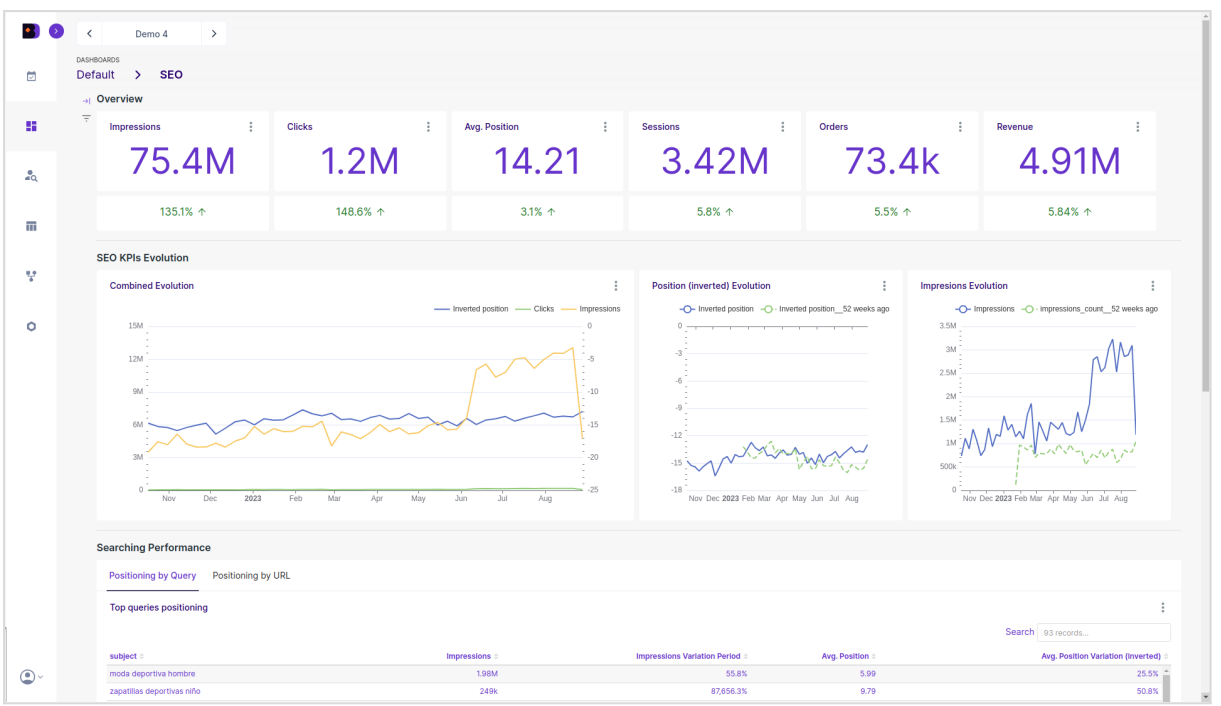

*Figura 15. Binnacle Data se integra con Google Search Console y permite mantener un histórico completo de las métricas de posicionamiento y búsquedas, evitando así el límite de 18 meses que impone la API de Google Search Console. Además permite cruzar, de forma personalizada los datos de SEO con el resto de fuentes de información.*

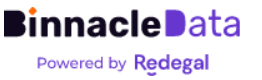

# <span id="page-16-0"></span>**Clientes**

Un paquete de herramientas enfocadas en analizar el comportamiento y el perfil de los usuarios y clientes. Se integra información de todas las fuentes disponibles para trazar un perfil lo más completo posible.

Adicionalmente, se incluyen diversos dashboards con enfoque en casos de usos concreto, como por ejemplo el cálculo y análisis automatizado del Customer Lifetime Value (LTV) por cohortes de captación, y su evolución anual (Figura 17).

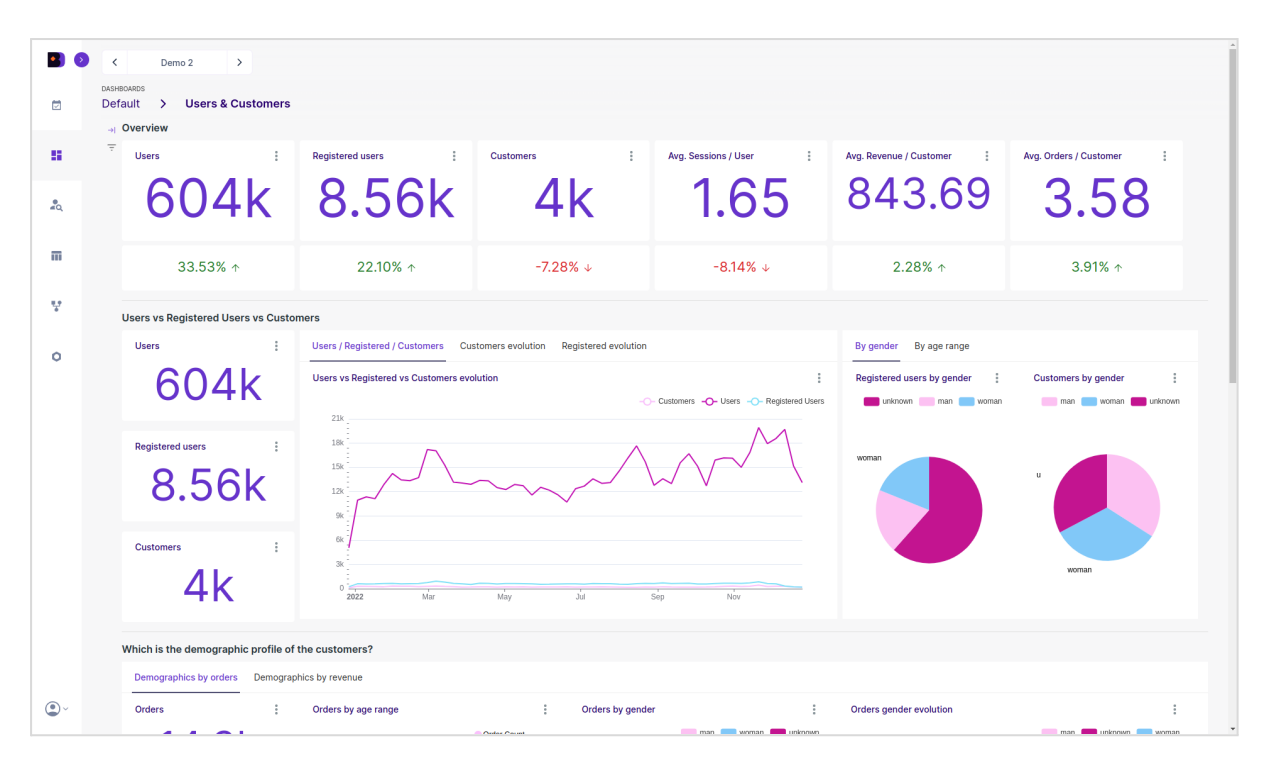

*Figura 16. Binnacle Data incorpora, de serie, varios dashboards particularmente enfocados en el análisis del comportamiento y las características de los clientes, así como la comparación entre usuarios, usuarios registrados y clientes.*

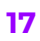

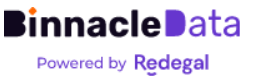

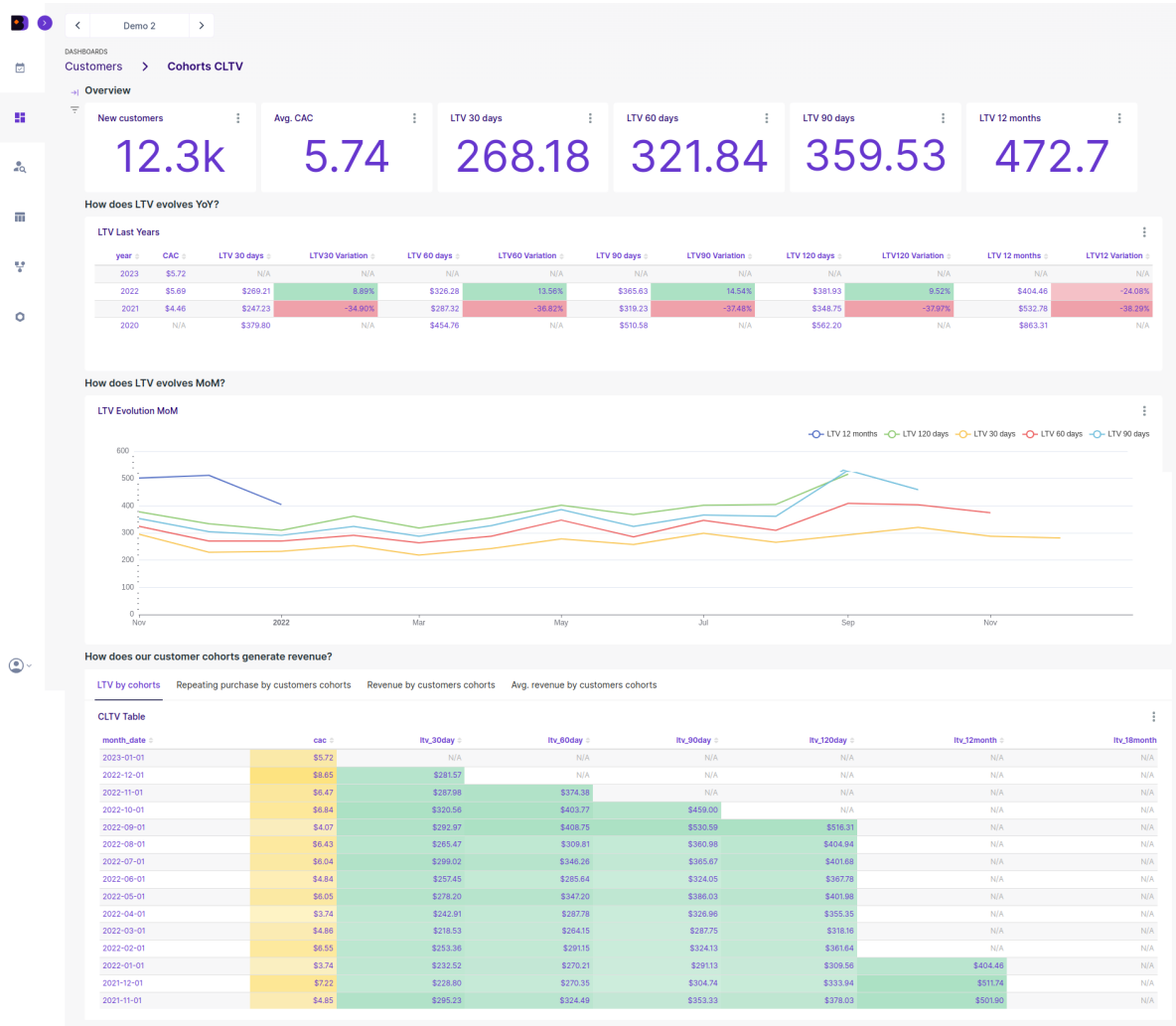

*Figura 17. Cálculo automático del LTV a diferentes períodos, incluyendo análisis de evolución histórico y segmentación por cohortes de captación. Permite evaluar rápidamente, de forma ágil, y con mucha frecuencia, como están funcionando nuestra captación de clientes en cuanta calidad de los mismos y valor a medio/largo plazo.*

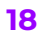

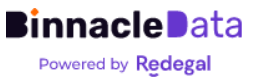

## <span id="page-18-0"></span>Web

Binnacle Data se integra con Google Analytics 4 mediante la vinculación entre GA4 y BigQuery. Esto permite a Binnacle Data obtener la información cruda a nivel de eventos de GA4, y hacerla disponible para su explotación.

Entre otras ventajas permite consultar la información de Google Analytics 4 sin 'sampling' de la información, así como evitar problemas consumo de cuotas de la API de GA4, ya que los datos están replicados en Binnacle, en un datawarehouse independiente para cada Entidad, y no se depende de la API de GA4.

Esta información cruda de eventos es la que Binnacle Data cruza con el resto de fuentes de información. Además, Binnacle cuenta con un pequeño paquete de dashboards especializados en analítica web, si bien la principal ventaja está en que los usuarios pueden crear sus propios dashboards, o hacer su análisis personalizados, utilizando los datos crudos a nivel de evento, algo que no es posible en GA4 de forma directa.

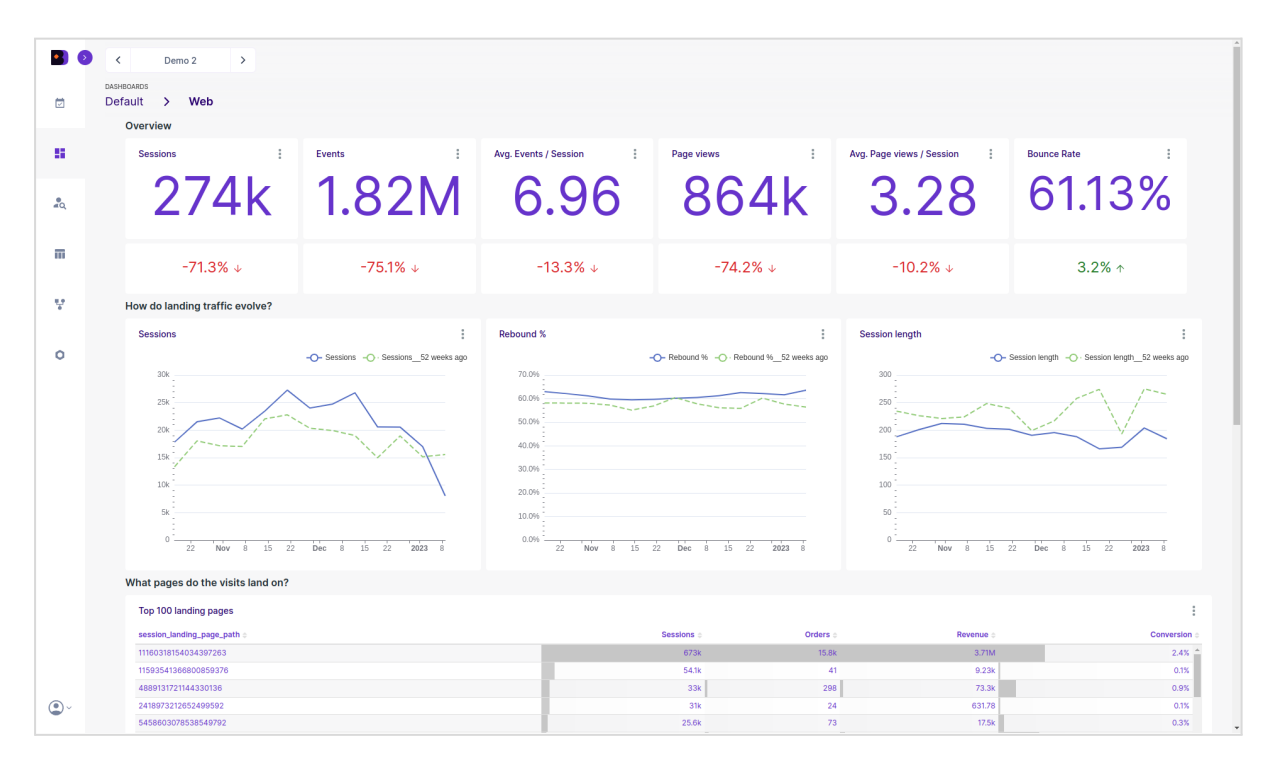

Figura 17. Si bien el objetivo de Binnacle Data no es sustituir a Google Analytics, sino complementarlo con capacidades más avanzadas de analítica de negocio cruzando múltiples fuentes, también incorpora dashboards especializados en analítica de métricas web, que permitan monitorizar su rendimiento de forma efectiva sin salir de la herramienta.

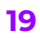

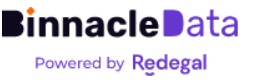

# <span id="page-19-0"></span>Personalización de dashboards

Para usuarios avanzados y agencias, Binnacle Data pone a disposición un backend de análisis ad-hoc y definición de dashboards personalizados.

Con este backend, basado en la herramienta open source de business intelligence Apache Superset<sup>1</sup>, Binnacle Data permite que los usuarios puedan diseñar y crear sus propios dashboards a partir de la información capturada y generada por Binnacle.

Una vez aprobado un dashboard, es posible publicarlo en Binnacle Data para que sea accesible y utilizable por los usuarios de cada Entidad.

Esta funcionalidad se describe con mayor detalle, incluyendo una descripción de los datasets disponibles en la sección Dashboards [Personalizados.](#page-41-0)

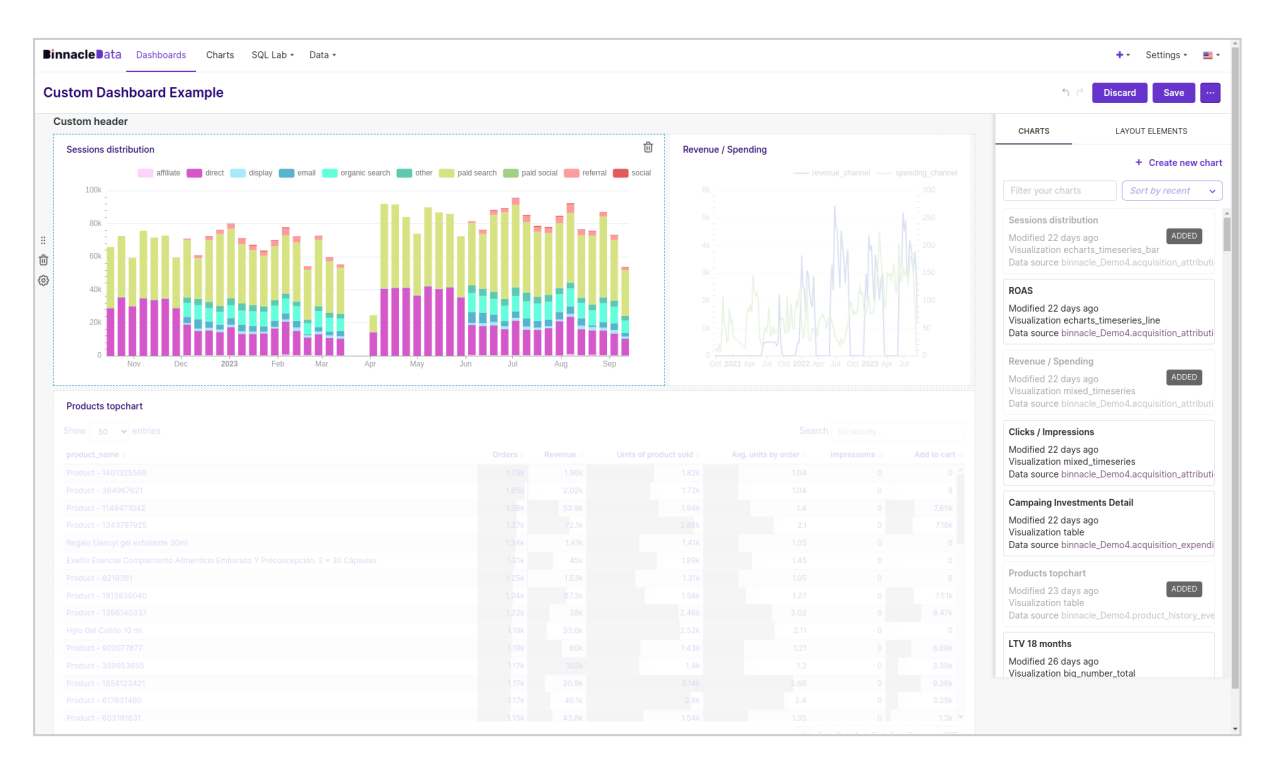

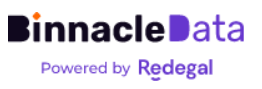

<sup>1</sup> <https://superset.apache.org>

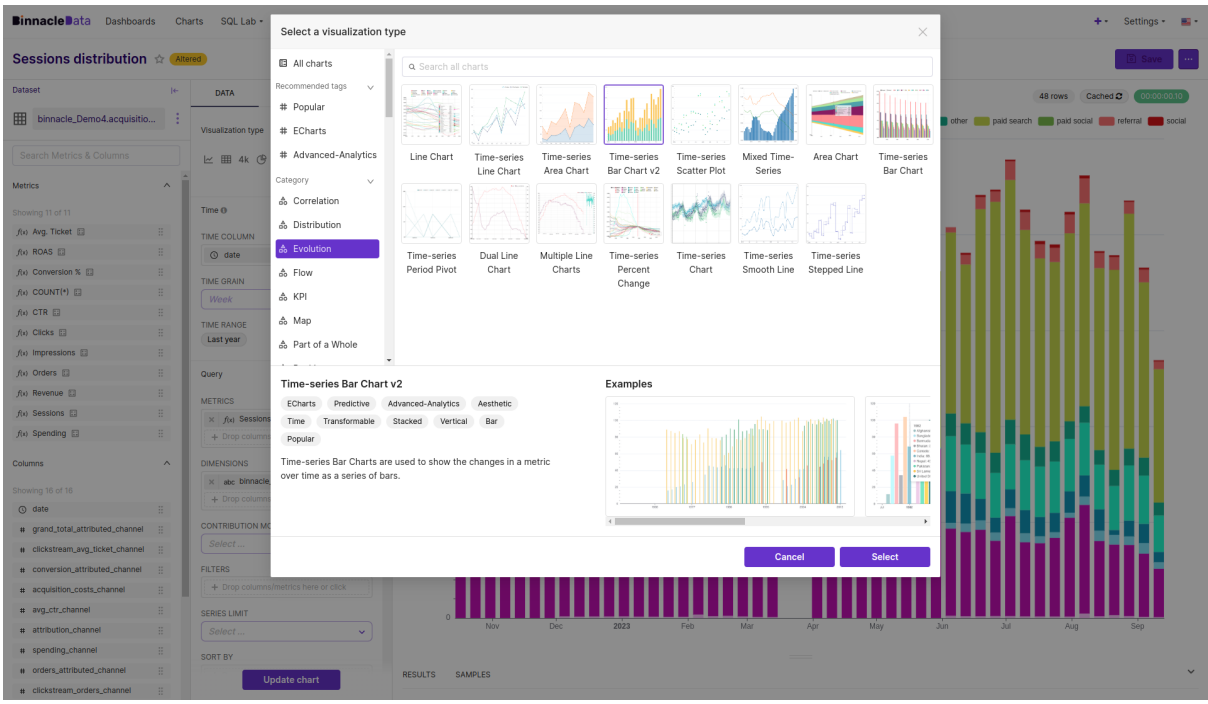

*Figura 18. Binnacle Data permite la creación de dashboards personalizados, tanto a partir de gráficos ya existentes, como de nuevos gráficos personalizados. Los usuarios avanzados pueden tener acceso al backend de definición de nuevos gráficos y dashboards, que una vez configurados, se pueden hacer visibles en la herramienta para el resto de usuarios.*

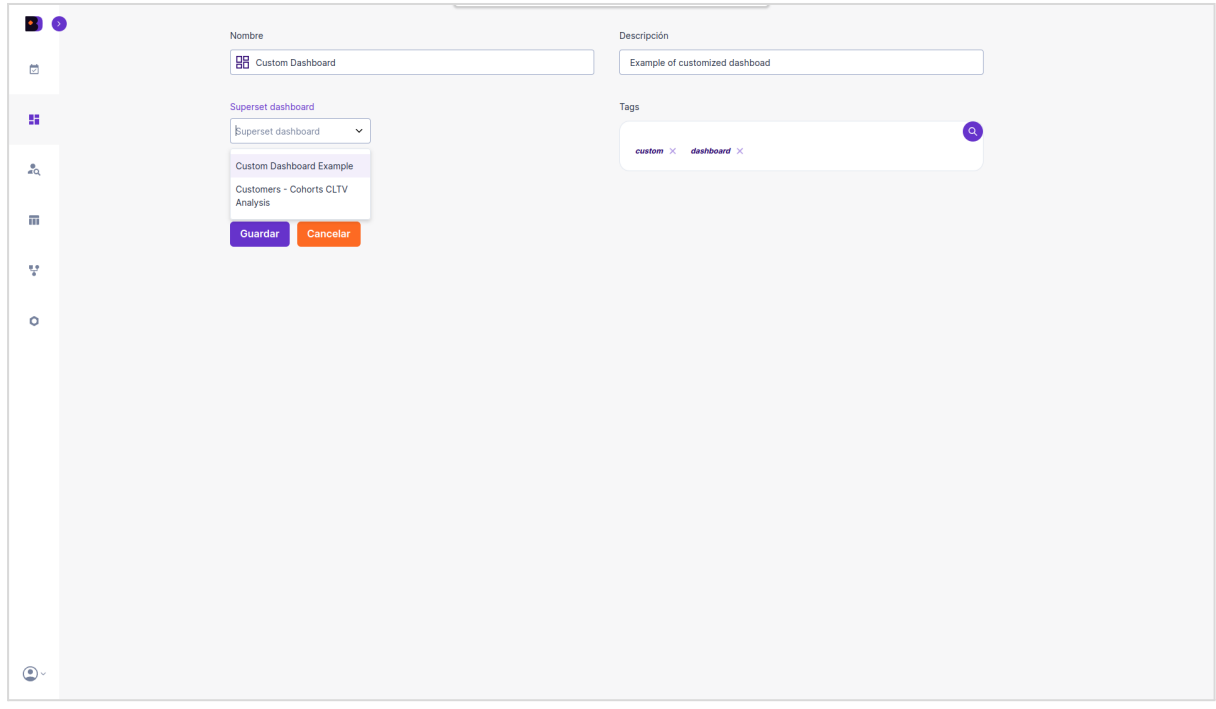

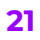

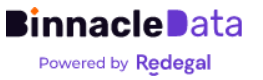

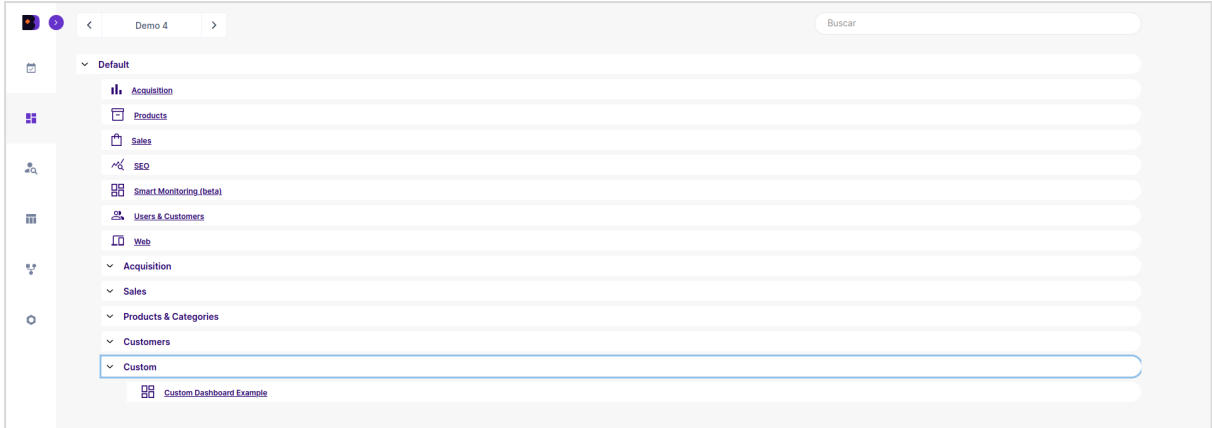

*Figura 19. Los usuarios avanzados, una vez han creado y configurado un nuevo dashboard, pueden publicarlo en Binnacle para que sea visible y accesible para el resto de usuarios.*

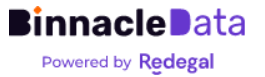

# <span id="page-22-0"></span>Explorador de Usuarios

Si bien los dashboards implementan una gran cantidad de funcionalidad en cuanto a acceso a datos y visualización de los mismos, las funcionalidades más avanzadas de Binnacle Data están disponibles en forma de aplicaciones independientes de análisis como el Explorador de Usuarios.

Esta herramienta permite filtrar, segmentar y analizar la base de datos de clientes de un negocio digital en función de gran cantidad de criterios.

Esto permite analizar de forma detallada las características sociodemográficas y de comportamiento de segmentos muy concretos de clientes (por ejemplo, los que hayan visitado X productos o categorías y hayan comprado más de 10 veces, o los que hayan entrado a través a de una campaña en particular y han visitado uno o varios productos, etc.).

Además de posibilitar la exportación de dichos segmentos a un fichero que luego podemos utilizar para nutrir audiencias en Google Ads o Meta Ads, o realizar acciones particulares de marketing, como mailings, cupones, etc.

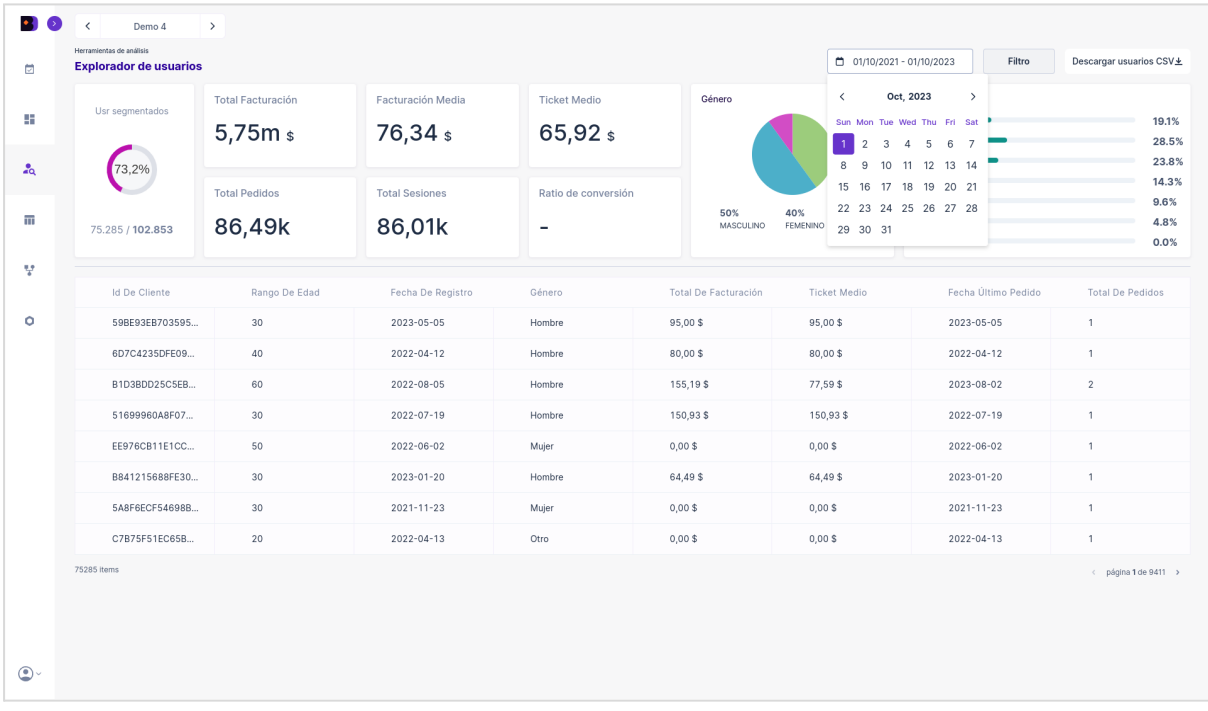

*Figura 20. La herramienta 'Explorador de Usuarios' permite segmentar, analizar y exportar la base de datos de clientes de un negocio digital en base a un gran número de criterios. Permite al usuario seleccionar un periódo, de forma que se filtrarán los clientes que han tenido interacción con el negocio en dicho período y, a partir de ahí conocer cómo son esos clientes sociodemograficamente, y cómo compran.*

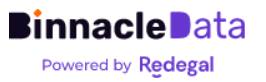

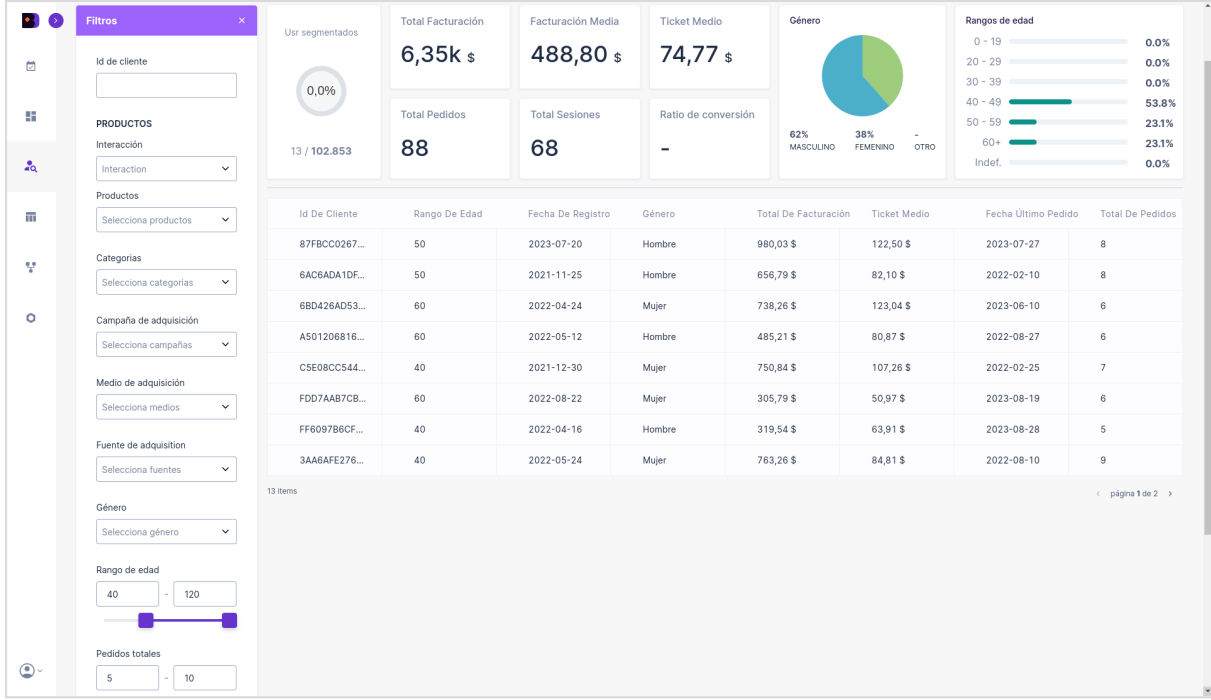

*Figura 21. Una vez establecido el periodo a segmentar, es posible hacer drill-down en los datos utilizando un amplio conjunto de filtros. Por ejemplo, filtrando por un rango de edad y un cierto número de compras realizadas durante dicho período.*

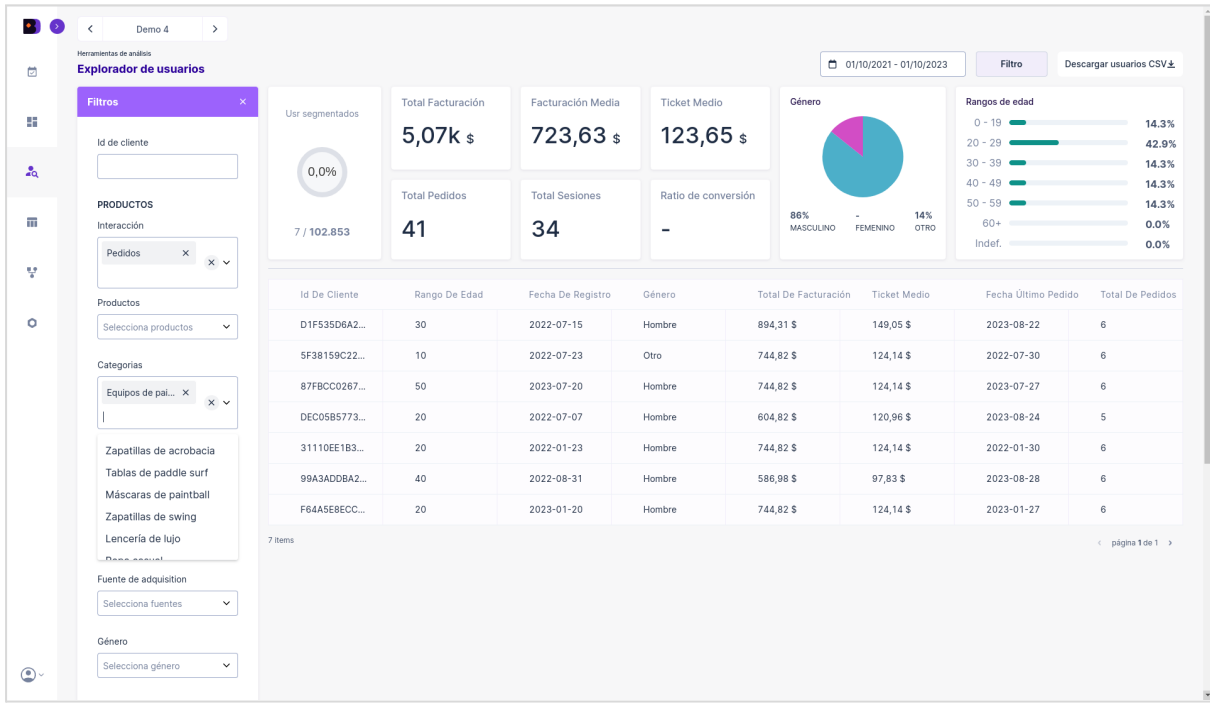

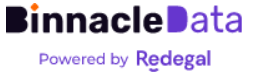

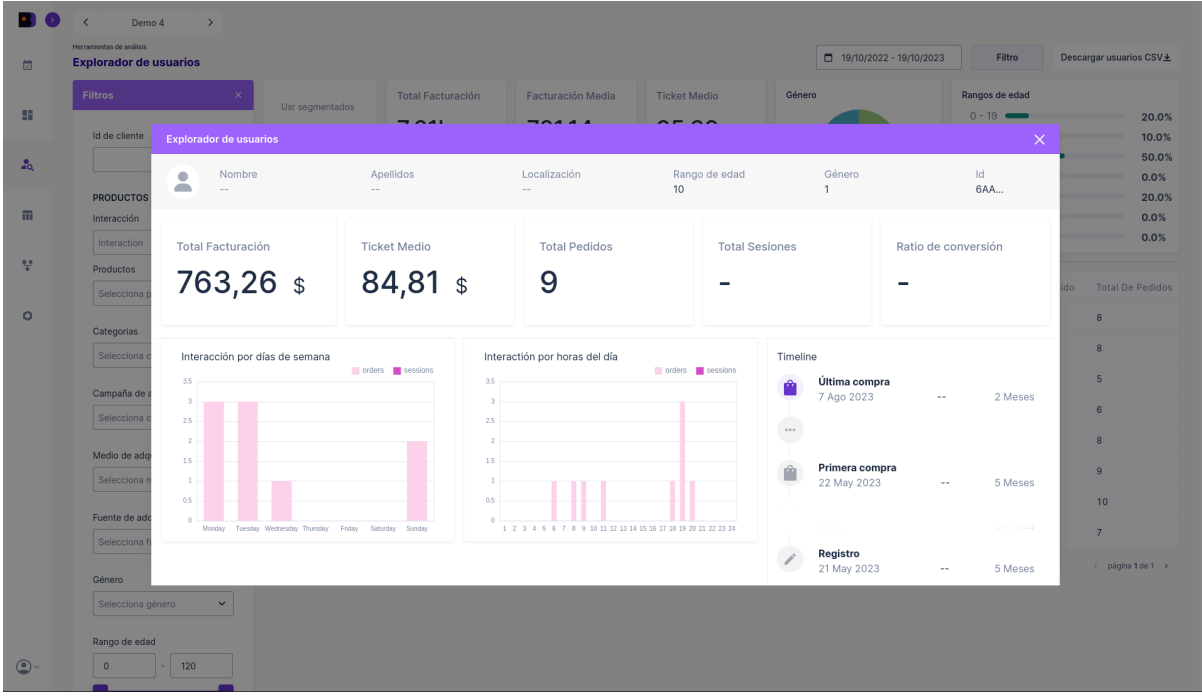

*Figura 22. O incluso filtrando y segmentando aquellos clientes que hayan visto o comprado un producto o categoría concreta. Estas segmentaciones, además de servir para analizar cómo son y cómo se comportan los clientes, también nos permiten exportar el listado de usuarios y utilizar para nutrir audiencias en Google Ads, Meta Ads, o listas de correo y, por tanto realizar acciones focalizadas en segmentos muy concretos de usuarios.*

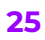

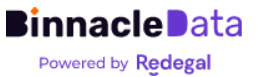

# <span id="page-25-0"></span>RFM

La herramienta de RFM permite ejecutar, de forma muy rápida y ágil, análisis de segmentación basados en métricas Recencia, Frecuencia y Gasto (M) individuales por cliente.

El usuario puede personalizar los rangos de R, F y M a utilizar, y Binnacle calcula la segmentación en vivo, asignando a cada cliente su segmento y etiqueta correspondiente.

Es posible establecer rangos diferentes para cada Entidad, así como probar diferentes configuraciones a fin de determinar la que mejor se ajusta al nivel de recurrencia de cada Entidad.

Como se muestra en la Figura 23, de un vistazo es posible distinguir cómo están conformados los diferentes segmentos de RFM, y entrar a analizar detalles de las características de cada grupo (Figuras 24).

Adicionalmente, como en el 'Explorador de Usuarios', la herramienta de RFM también permite exportar los listados de clientes segmentados para nutrir audiencias o realizar acciones de marketing a grupos concretos, para intentar recuperar a los 'No los podemos perder' o los 'En riesgo', o premiar a los 'Campeones' y 'Fieles'.

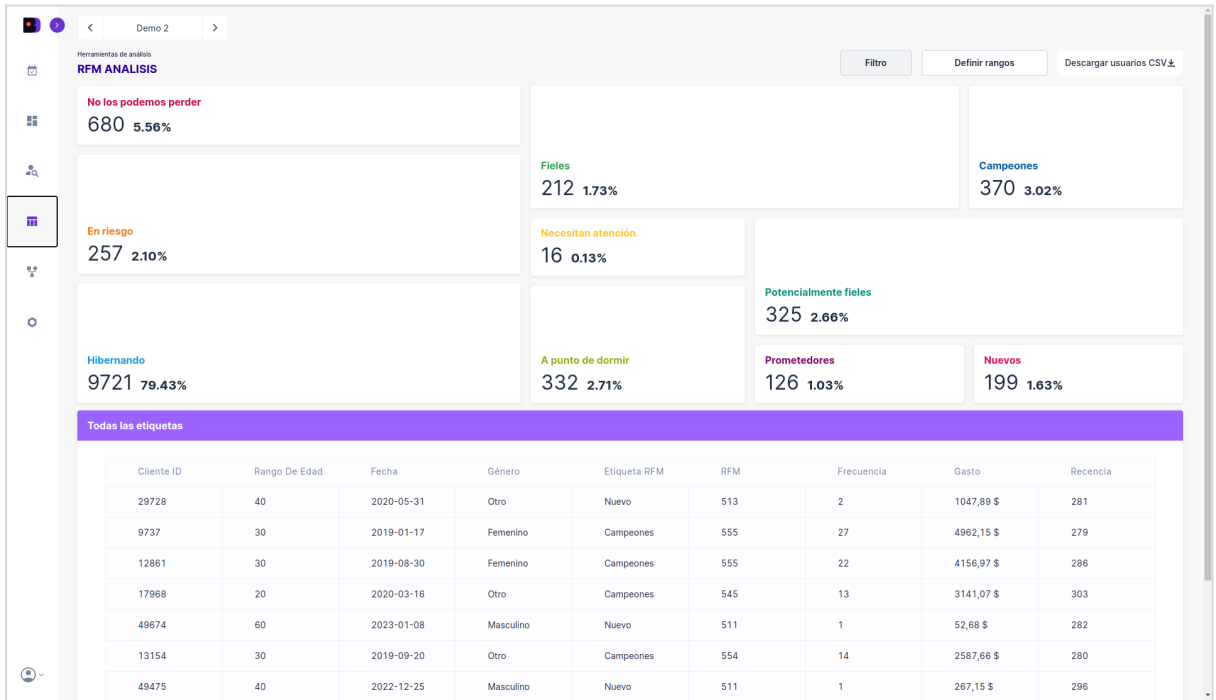

*Figura 23. La herramienta de RFM permite ejecutar análisis de RFM de forma gráfica y muy ágil, con parámetros personalizados por cada Entidad (negocio digital).*

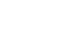

**26**

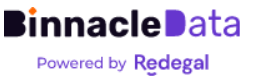

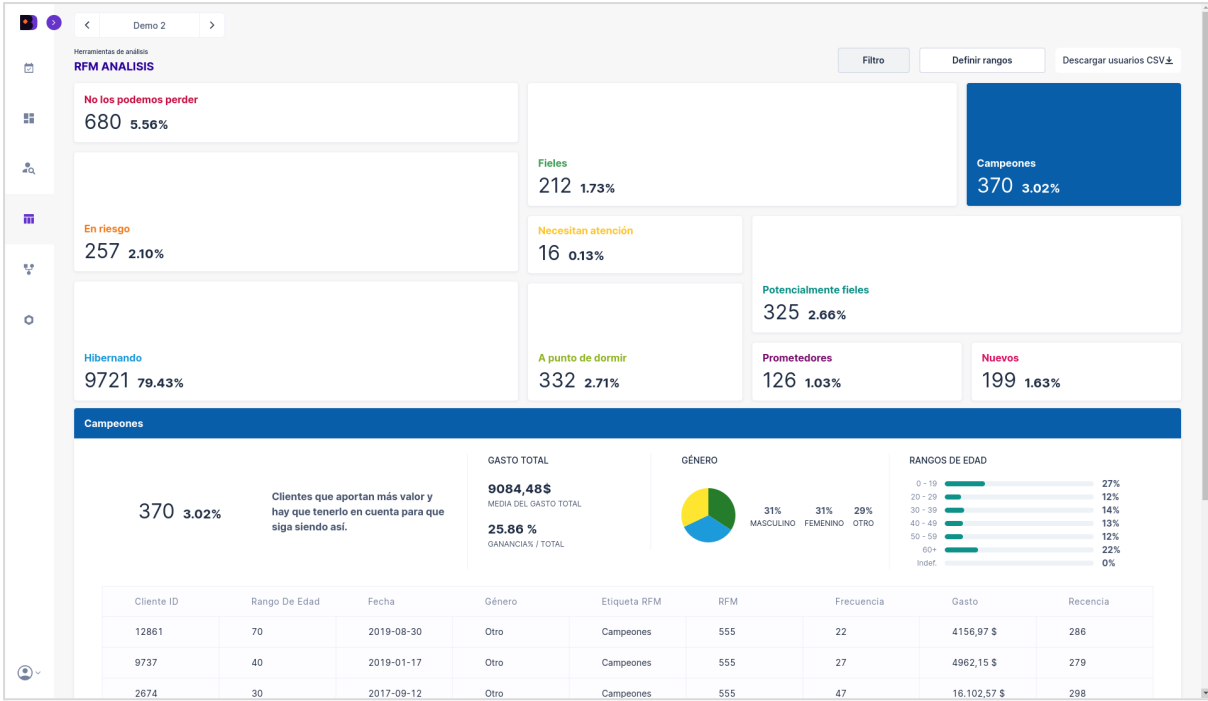

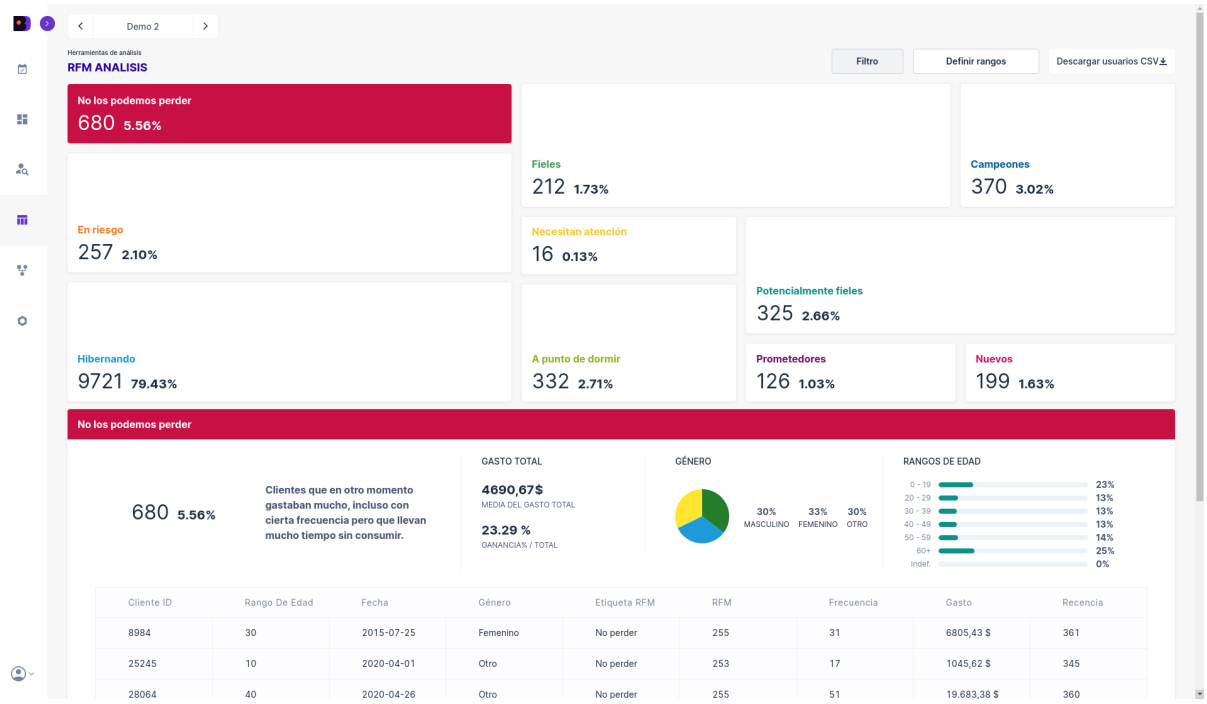

*Figura 24. La herramienta de RFM sirve tanto para analizar cómo se agrupan los distintos clientes en grupos de interés, como también para analizar qué características sociodemográficas comparten entre sí los distintos grupos, así como para exportar estos listados segmentados y utilizarlos para realizar acciones de marketing.*

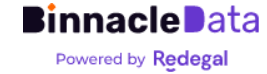

# <span id="page-27-0"></span>Atribución

Binnacle Data implementa cuatro modelos de atribución multicanal diferentes, entre los que destaca su propio modelo de atribución multicanal data-driven, basado en el algoritmo de cadenas de Markov<sup>2</sup>.

Este modelo de atribución (Modelo Binnacle) permite obtener modelos de atribución personalizados para cada Entidad, ya que el propio modelo ajusta automáticamente los pesos de cada canal en función de un análisis automático del tráfico y los caminos de conversión que tiene cada negocio digital.

Esto nos permite obtener un modelo de atribución más ajustado a la realidad de los datos que los típicos modelos 'last-click', 'first-click' o lineal.

Como ventaja adicional, Binnacle permite comparar los distintos modelos de atribución, de forma que el usuario puede utilizar aquel que le parezca más conveniente y que refleje mejor su realidad.

Binnacle Data permite analizar cómo ha evolucionado la atribución de ventas entre los distintos canales a lo largo del tiempo (y los distintos modelos), es posible analizar la atribución tanto en base a ventas (número de compras), como de facturación, permitiendo así identificar canales o fuentes de tráfico que generan muchas compras pequeñas, versus otros que generen pocas ventas pero más grandes en facturación.

Adicionalmente Binnacle Data cruza automáticamente los datos de atribución con la información de inversión en canales publicitarios digitales (Google Ads, Meta Ads y Bing Ads) y puede obtener automáticamente una estimación del ROAS y el CPA que genera cada canal.

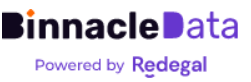

<sup>2</sup> <https://www.binnacledata.com/es/blog/modelo-atribucion-personalizado/>

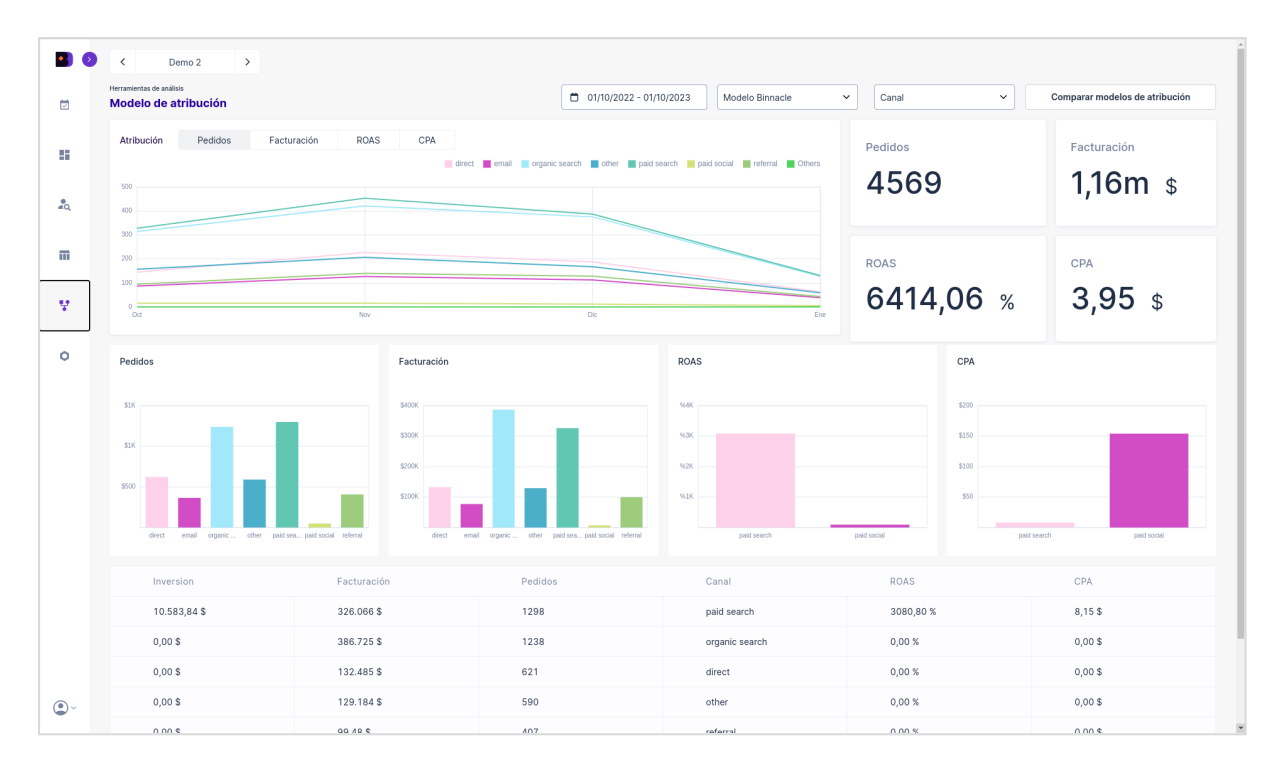

*Figura 25. Binnacle Data ofrece cuatro modelos de atribución multicanal, destacando su propio enfoque data-driven basado en cadenas de Markov. Este modelo permite personalizar la atribución para cada entidad, ajustando automáticamente los pesos de los canales según el análisis del tráfico y conversiones. Esto resulta en un modelo de atribución más preciso que los enfoques 'last-click', 'first-click' o lineales. Además, Binnacle Data permite la comparación de modelos de atribución y el análisis de la evolución de la atribución de ventas en el tiempo, tanto en términos de compras como de facturación. También cruza datos de atribución con inversión en publicidad digital para estimar ROAS y CPA de cada canal.*

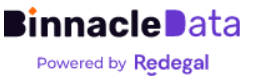

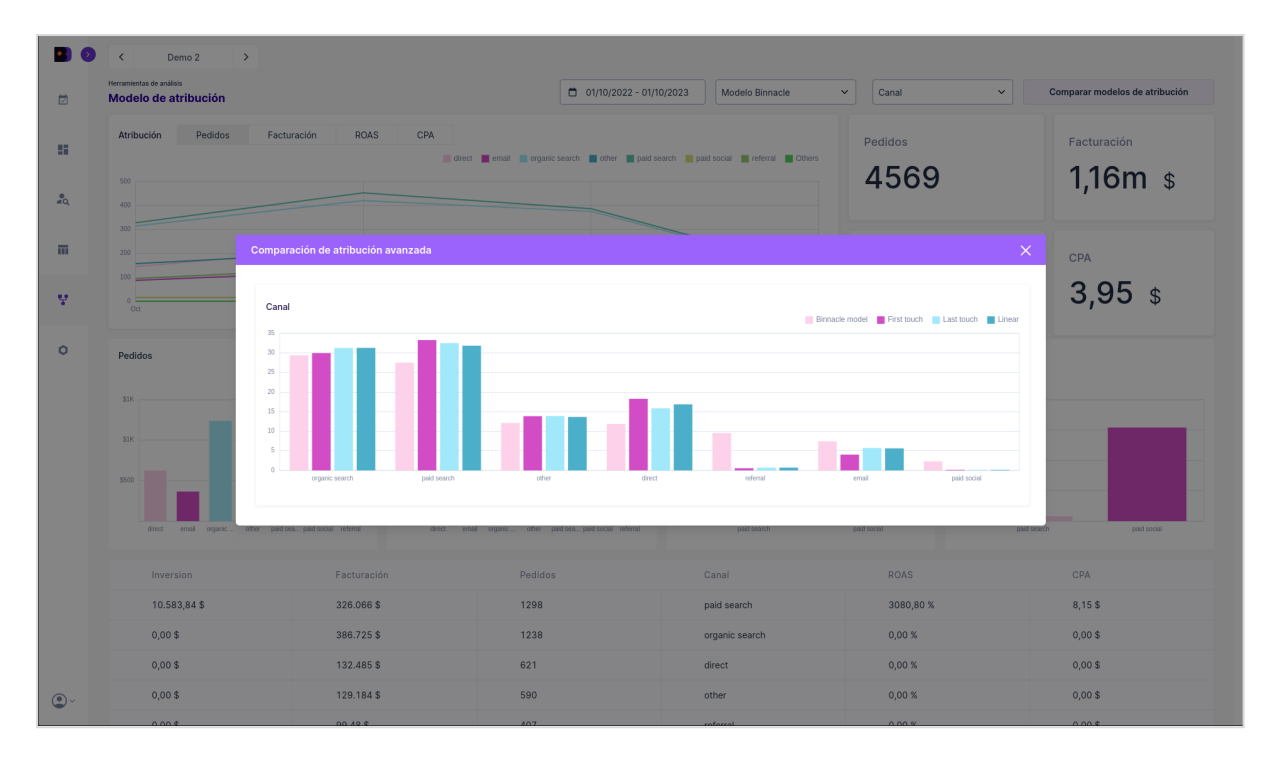

*Figura 26. Binnacle Data permite comparar los resultados de los distintos modelos de atribución, ofreciendo así la posibilidad de utilizar aquel que se considere más ajustado a la realidad de cada negocio. En términos generales el modelo data-driven de Binnacle tienda a repartir un mayor peso en lo canales de social media, email, referral y otros canales que asisten mucho en ventas, que suele ser más ajustado a la realidad que los modelos tradicionales, que priman mucho las primeras o últimas.*

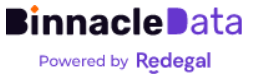

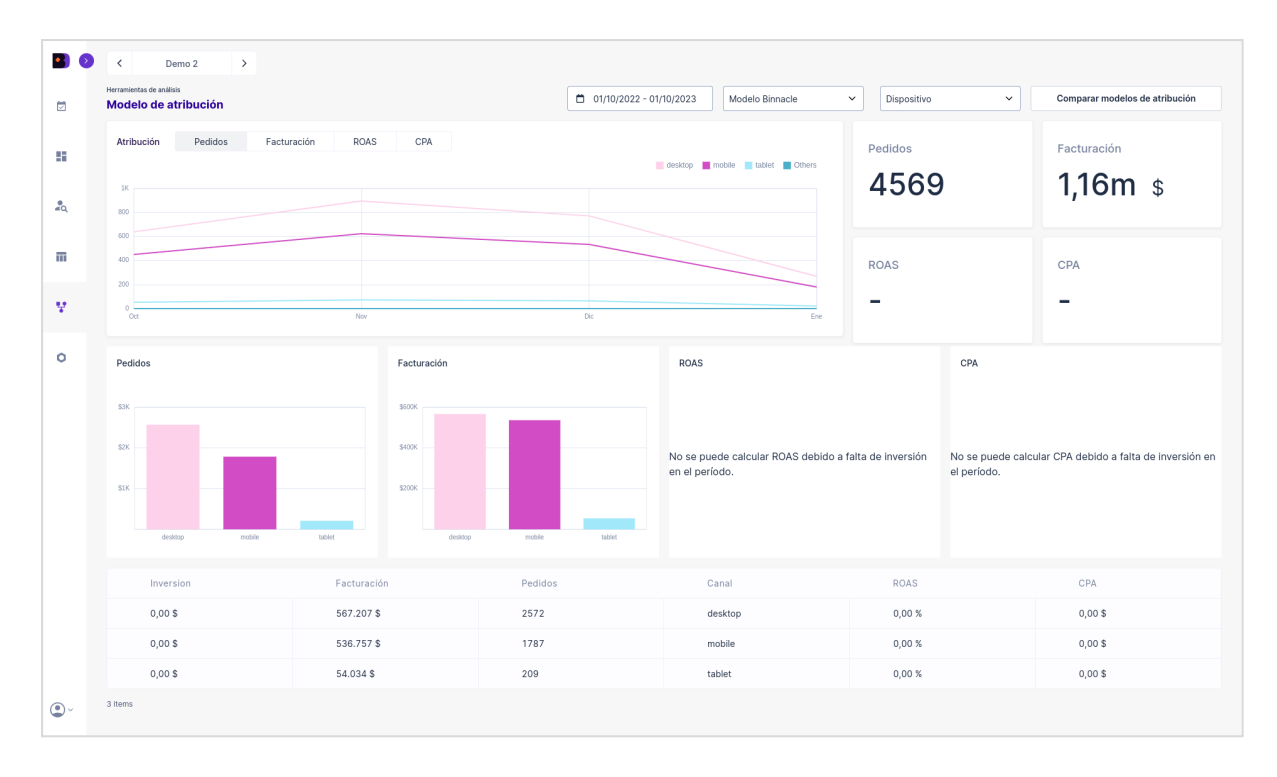

*Figura 27. Binnacle Data permite analizar la atribución por canal y fuente de tráfico, y también adicionalmente, por dispositivo utilizado. Siendo una funcionalidad muy interesante para entender flujos complejos de los usuarios en negocios en los que investigan la compra desde un portátil o escritorio, pero terminan la compra en móvil, o casos en los que la facturación o ventas de los distintos dispositivos son muy divergentes, con el que vemos en este ejemplo, donde el escritorio genera más ventas atribuidas, pero el móvil tiene un facturación atribuida superior, lo cual indica que el ticket medio en móvil es superior.*

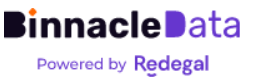

# <span id="page-31-0"></span>Fuentes de datos

El paquete de fuentes de datos estándar está compuesto por:

- Comportamiento de usuarios:
	- Google Analytics [Universal](#page-32-0)
	- Google [Analytics](#page-33-0) 4
- Negocio:
	- o [Magento](#page-36-0) v2
	- [Prestashop](#page-37-0)
	- [Backend](#page-38-0) a medida
- SEO:
	- Google Search [Console](#page-38-1)
	- [ProRankTracker](#page-39-0)
- Inversión publicitaria:
	- [Google](#page-40-0) Ads
	- [Meta](#page-40-0) Ads
	- [Bing](#page-40-0) Ads

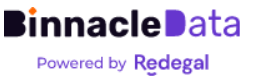

# <span id="page-32-0"></span>Google Analytics Universal (v3)

Disponemos de un conector propio para GAU que es capaz de recomponer, a través de la API estándar de GAU, el histórico con un elevado nivel de desagregación llegando a nivel de eventos.

### Conexión vía API de GA Universal

Podemos descargar hasta 2 años para atrás desde el momento en que se realice la conexión. A partir de ese momento el histórico se mantiene permanentemente desde la primera fecha descargada.

La conexión con la API de GAU se hace utilizando una cuenta de servicio<sup>3</sup>. Así pues, para conceder permisos de acceso a Binnacle Data únicamente es necesario añadir permisos a la dirección de e-mail ['analytics@binnacle-data.iam.gserviceaccount.com'](mailto:analytics@binnacle-data.iam.gserviceaccount.com) bajo el rol 'Lector' en la vista de GAU que se vaya a utilizar para integración.

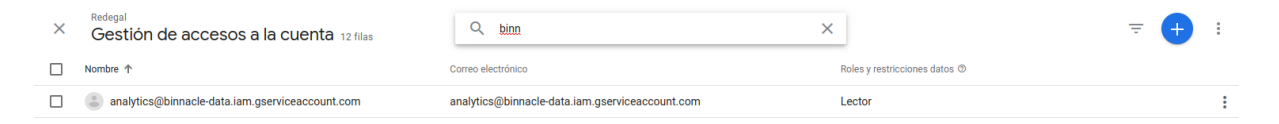

*Figura 1. Ejemplo de permisos de acceso para conexión de Google Analytics Universal.*

## Configuración de la integración

La integración con GAU requiere de la configuración en Binnacle Data (esto lo dejamos nosotros montado durante el proceso de alta) de varios parámetros:

- 1. Necesitamos conocer el número de la 'custom dimension' que representa el 'customer-id de backend' de los usuarios.
	- a. Si está dimensión no existe de antes, es necesario añadirla, y Binnacle Data solo podrá cruzar datos a partir del momento en el que exista.
- 2. La dimensión 'transaction id' de los eventos 'purchase' de e-commerce debe coincidir con el ID de pedido en backend.
- 3. Necesitamos disponer de un mapeo de eventos, desde los eventos utilizados en el tracking de cliente, a los eventos estándar de Binnacle Data, que son comunes para todos los clientes y herramientas de análisis.
	- a. Los eventos pueden venir vía las dimensiones Event Label o Event Category.

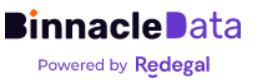

<sup>3</sup> <https://cloud.google.com/iam/docs/service-accounts?hl=es-419>

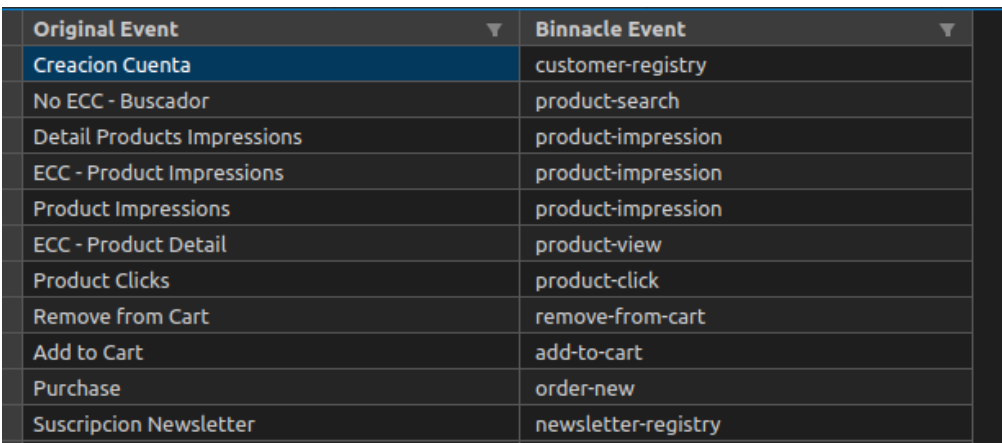

*Figura 2. Ejemplo de mapeado de eventos entre los originales de un ecommerce y los eventos estándar de Binnacle Data.*

# <span id="page-33-0"></span>Google Analytics 4

Binnacle Data se conecta con Google Analytics 4 a través de la API de Google BigQuery, y se descarga información de eventos en formato 'raw', por lo que es capaz de obtener el histórico completo de interacción entre los usuarios y la web.

A este respecto se debe tener en cuenta que Binnacle Data depende de las limitaciones de exportación de datos de GA4 a BigQuery, que en la versión gratuita de GA4 permite exportar solo 1 millón de eventos diarios. Por lo que en webs con una gran cantidad de tráfico puede ser necesario limitar el tipo de eventos a vincular con BigQuery.

También es importante destacar dos aspectos relativos la vinculación entre GA4 y BigQuery:

- 1. Hasta que se active la vinculación entre GA4 y BigQuery no se podrá contar datos, es decir, el histórico descargable comienza al día siguiente de que se configure correctamente la vinculación entre GA4 y BigQuery.
- 2. La vinculación con BigQuery puede suponer costes adicionales. Los costes de BigQuery dependen del consumo de almacenamiento y de consumo de lectura de datos en consultas.
	- a. El conector de Binnacle Data únicamente lee los datos de cada día una vez, por lo que el consumo de lectura de datos no debería generar costes (podrían generarse debido a otros usos que el cliente pueda hacer de los datos de GA4 en BigQuery, como por ejemplo consultarlos en informes de Looker Studio).
	- b. El almacenamiento, si bien incluye una pequeña capa gratuita, a medio plazo generará costes, si bien estos, deberían ser muy bajos.

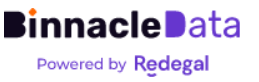

BigQuery tiene un coste de 0.02€ por Gb, por lo que estimamos que una web con un tráfico de 600k-800k eventos diarios supondría un coste anual estimado de unos 10€.

Para vincular<sup>4</sup> GA4 con [BigQuery](https://support.google.com/analytics/answer/9823238?hl=en#zippy=%2Cin-this-article) el cliente debe tener una cuenta de Google Cloud con facturación activada y crear un proyecto de Google Cloud. Una vez configurado y vinculado es necesario configurar permisos de acceso (en el proyecto de Google Cloud) para una cuenta de servicio de Binnacle.

Se indicarán los pasos detallados para hacer este proceso por parte del cliente, o se podrá hacer en colaboración entre el cliente y el equipo de integraciones de Binnacle Data de forma interactiva en videollamada.

### Configuración de permisos de acceso para BigQuery

Dentro del proyecto de Google Cloud, es necesario acceder a la la sección "IAM y Administración", y dentro de esta a "IAM".

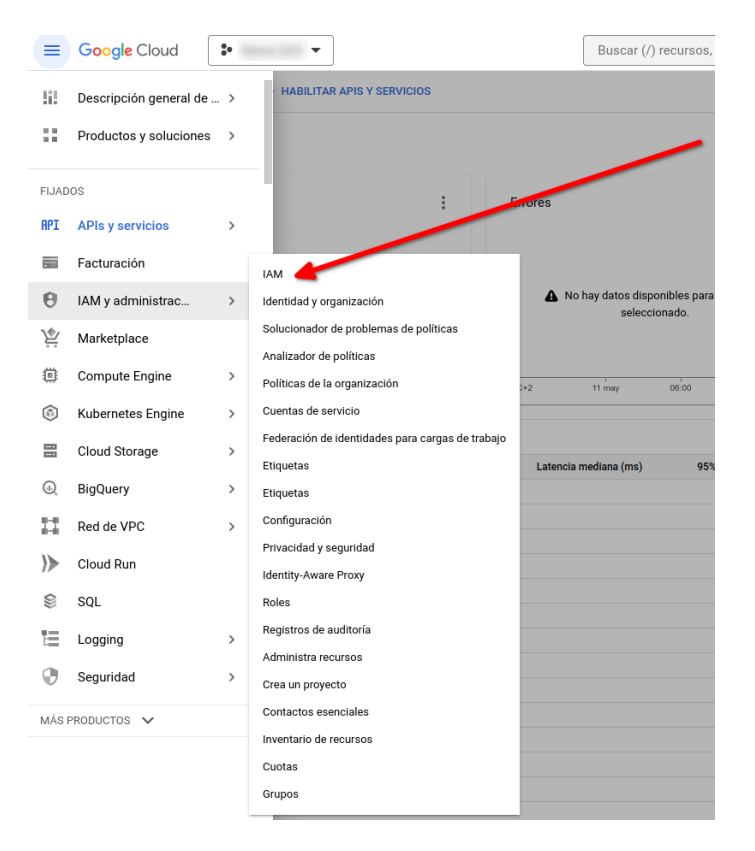

Dentro de esta sección se deben asignar los roles a la cuenta de servicio de Binnacle Data '[analytics@binnacle-data.iam.gserviceaccount.com](mailto:analytics@binnacle-data.iam.gserviceaccount.com)':

- Propietario de datos de BigQuery
- Usuario de trabajo de BigQuery
- Usuario de sesión de lectura de BigQuery

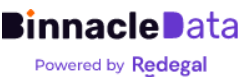

<sup>4</sup> <https://support.google.com/analytics/answer/9823238?hl=en#zippy=%2Cin-this-article>

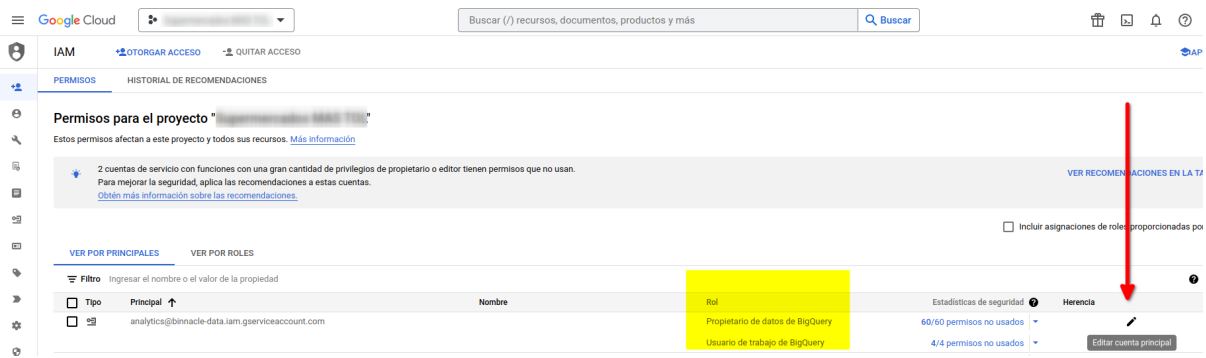

Para cada proyecto de BigQuery nos tendrán que proporcionar el 'project-id' y el 'dataset-id'. Este último suele seguir el formato 'analytics\_\*'. Son los dos valores marcados en amarillo en la siguiente imágen.

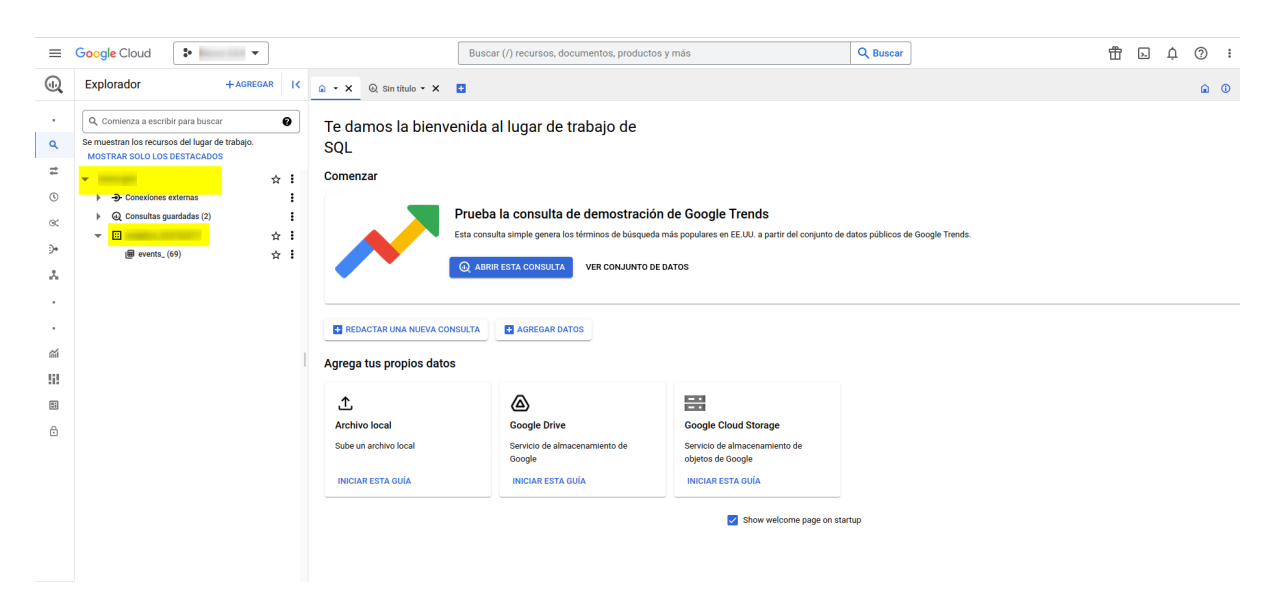

La vinculación de GA4 a BigQuery genera una tabla de datos cada día, por defecto, con la cuenta gratuita tiene una limitación de 60 días de caducidad y también una limitación de almacenamiento. Con cuentas de poco tráfico la limitación de almacenamiento no debería ser problema en 60 días, pero con cuentas algo más grandes puede llegar a 'bloquearse'. Además, el coste es muy bajo, y es muy recomendable desactivar la caducidad, para tener ahí los datos de tráfico, en raw, siempre disponibles para cualquier uso futuro.

El coste en modo 'diario' viene solo por almacenamiento, y es muy bajo. Por ejemplo, un cliente que con unas 2.500-3.000 sesiones al día genera un coste de 0,60-0,70€ al mes en almacenamiento.

Para clientes grandes, que puedan superar el 1M de hits al día, lo que se debe hacer es activar el modo streaming, que no tiene limitación de hits. Es más caro, ya que tiene un coste por streaming y otro por almacenamiento. Aún así, sigue siendo muy poco gasto. Por ejemplo, un cliente con unas 40.000 sesiones al día genera un gasto de unos 1,50€ al mes entre streaming y almacenamiento.

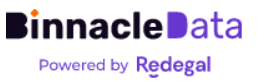

Por lo que, en general, no solo es muy recomendable activar la facturación y mantener el histórico completo en BigQuery, si no que para clientes medianos es necesario, ya que al no poder cambiar los días de caducidad, podría llegar a fallar por límite de almacenamiento.

### Configuración de la integración

Adicionalmente a la configuración de la vinculación con BigQuery y los permisos de acceso al proyecto de BigQuery, es necesario realizar una pequeña configuración de mapeados de eventos e identificadores similar a la indicada anteriormente para GA Universal.

El conector de GA4 de BigQuery utiliza la definición de eventos de e-commerce estándar de GA4 documentados aquí:

[https://developers.google.com/analytics/devguides/collection/ga4/ecommerce?hl=e](https://developers.google.com/analytics/devguides/collection/ga4/ecommerce?hl=es) [s](https://developers.google.com/analytics/devguides/collection/ga4/ecommerce?hl=es)

Adicionalmente, dependiendo de la implementación del tracking que haya realizado el cliente, el conector se puede adaptar para mapear parámetros personalizados para las siguientes dimensiones:

- user\_id → Representa el ID de usuario en el backend de e-commerce.
- transaction\_id → Representa el ID de pedido en el backend de e-commerce.

Y también acepta la recepción de información de items en eventos personalizados (por ejemplo de funnel-checkout) adicionales a los eventos estándar e-commerce.

# <span id="page-36-0"></span>Magento (v2)

Binnacle Data se conecta con Magento (v2) vía API con descarga incremental diaria.

El conector descarga datos de los siguientes conceptos:

- categories
- customers
- products
- orders
- invoices
- carts
- shipments

El conector se puede configurar para descargar únicamente los datos de una de las tiendas existentes en el backend, o bien descargar todos los datos.

Para la interconexión necesitamos:

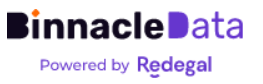

- 1. Un usuario con permisos de lectura para todos los conceptos indicados anteriormente.
- 2. Mapa de estados de pedidos, similar al de GA, que nos permita mapear estados de pedidos (cancelados, devueltos, etc.) a una serie de estados estándar de Binnacle Data.
- 3. Identificadores de las tiendas/negocios independientes implementados en el backend.
- 4. Horarios de carga de datos de backend. Intentamos programar la carga de datos en horarios que no coincidan con otras tareas programadas para evitar cargas innecesarias en backend.

# <span id="page-37-0"></span>Prestashop

Binnacle Data se conecta con Prestashop vía API con descarga incremental diaria.

El conector descarga, diariamente, los datos de los siguientes conceptos:

- addresses
- carts
- categories
- customers
- deliveries
- order\_carriers
- order details
- order\_histories
- order\_invoices
- order\_payments
- order\_states
- orders
- product\_option\_values
- product\_options
- products
- shop\_urls
- shops
- states
- stores

Y se encarga de integrarlos y adaptarlos automáticamente al modelo de datos unificado de Binnacle.

Para la interconexión necesitamos:

5. Una API Key de acceso al backend con permisos de lectura para los conceptos indicados anteriormente.

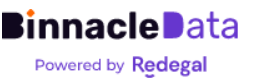

- a. [https://devdocs.prestashop-project.org/8/webservice/tutorials/creating](https://devdocs.prestashop-project.org/8/webservice/tutorials/creating-access/)[access/](https://devdocs.prestashop-project.org/8/webservice/tutorials/creating-access/)
- 6. Mapa de estados de pedidos, similar al de GA, que nos permita mapear estados de pedidos (cancelados, devueltos, etc.) a una serie de estados estándar de Binnacle Data.
- 7. Mapa de tiendas, para poder identificar qué IDs de tienda se corresponden con cada 'negocio' independiente.
- 8. Horarios de carga de datos de backend. Intentamos programar la carga de datos en horarios que no coincidan con otras tareas programadas para evitar cargas innecesarias en backend.

De Prestashop podemos descargar el histórico de datos completo desde el inicio del e-commerce.

# <span id="page-38-0"></span>Backend e-commerce a medida

Binnacle Data dispone de un conector 'estándar' para la integración de backends de e-commerce a medida. En este caso es el propio backend el que se debe adaptar a las necesidades de datos de Binnacle Data.

Para ello debe poder generar, de forma diaria, un paquete de ficheros en formato JSONL o CSV y exportarlos a un espacio compartido (SFTP, SSH o Amazon S3) desde el que Binnacle Data puede importar los datos.

En cuanto a requisitos de integración:

- Durante la etapa de kick-off se proporcionará al cliente documentación detallada del formato de los ficheros exportados.
- El equipo de Binnacle Data apoyará al cliente durante la implementación de la exportación y con la validación de la misma.
- Finalmente el cliente deberá proporcionar a Binnacle Data credenciales de conexión al espacio compartido.

El cliente se encargará de gestionar los procesos diarios de exportación de datos al espacio compartido.

# <span id="page-38-1"></span>Google Search Console

El conector se descarga la información de rendimiento de la página (clicks, impresiones y posicionamiento) relativo a: consultas, páginas, países, dispositivos y fechas.

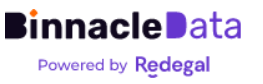

El conector para Google Search Console utiliza la misma service account que el conector de Google Analytics Universal, por lo que los permisos de acceso se configuran de forma similar, dando únicamente permisos de acceso restringido a un e-mail [\(analytics@binnacle-data.iam.gserviceaccount.com\)](mailto:analytics@binnacle-data.iam.gserviceaccount.com).

El permiso de acceso debe darse a nivel de subdominio, no de propiedad de dominio.

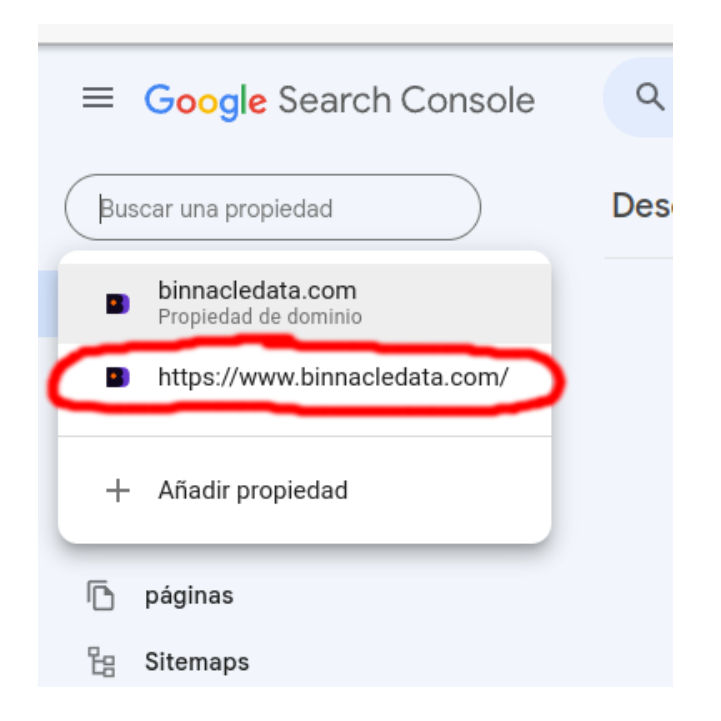

Adicionalmente es necesario conocer el/los dominios de los cuales se va a extraer la información.

El conector nos permite descargar un histórico de entre 12 y 18 meses. Una vez conectado con Binnacle el histórico se mantiene indefinidamente desde la primera fecha descargada.

# <span id="page-39-0"></span>ProRankTracker

El conector descarga, diariamente, información de posicionamiento de un dominio en múltiples buscadores.

La conexión con ProRankTracker se hace vía API, por lo que se necesita una cuenta de usuario de nivel 'Agency' y la información de usuario y password.

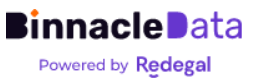

# <span id="page-40-0"></span>Google Ads, Meta Ads y Bing Ads

La conexión con los servicios de información de publicidad digital de Google, Meta y Bing es en los tres casos muy similar.

Los tres conectores descargan información de inversiones, diariamente, a tres niveles: anuncios, grupos de anuncios y campañas.

El conector de Binnacle utiliza las APIs oficiales de cada uno de los servicios y en todos los casos los permisos se otorgan vía OAuth y directamente desde la UI de Binnacle, o a través un pequeño wizard en consola del que dispone nuestro equipo de integración.

Es necesario disponer de un usuario de Google, Meta y Bing que dispongan de permisos de lectura en las cuentas publicitarias a conectar (se recomienda que este usuario disponga de permisos mínimos de lectura) y utilizar dicho usuario para realizar la autorización de OAuth2 de Binnacle Data.

Para Google y Meta se trata de un proceso que realiza el usuario directamente a través de la Aplicación de Binnacle. En el caso de Bing Ads, es necesario realizar el proceso interactivamente entre el equipo de integración de Binnacle Data y el cliente.

Una vez obtenido el token de acceso OAuth2, Binnacle se conecta directamente y realiza la carga de datos diariamente.

En el caso particular de Meta es necesario renovar de forma manual el token de acceso cada 90 días (esto lo puede hacer el usuario directamente en la UI de Binnacle).

En todos los casos se puede descargar un histórico de varios años hacia atrás.

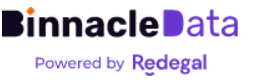

# <span id="page-41-0"></span>Dashboards Personalizados

# <span id="page-41-1"></span>El DataHub

Cada Entidad (una propiedad digital de una cliente) en Binnacle Data dispone de su propio data warehouse en la nube, completamente gestionado. Llamamos a esta data warehouse el DataHub, y almacena e integra los datos de todas las fuentes de cada entidad.

Las diferentes herramientas de Binnacle Data acceden al DataHub para obtener los datos que necesitan, tanto los dashboards, como las herramientas de segmentación o atribución.

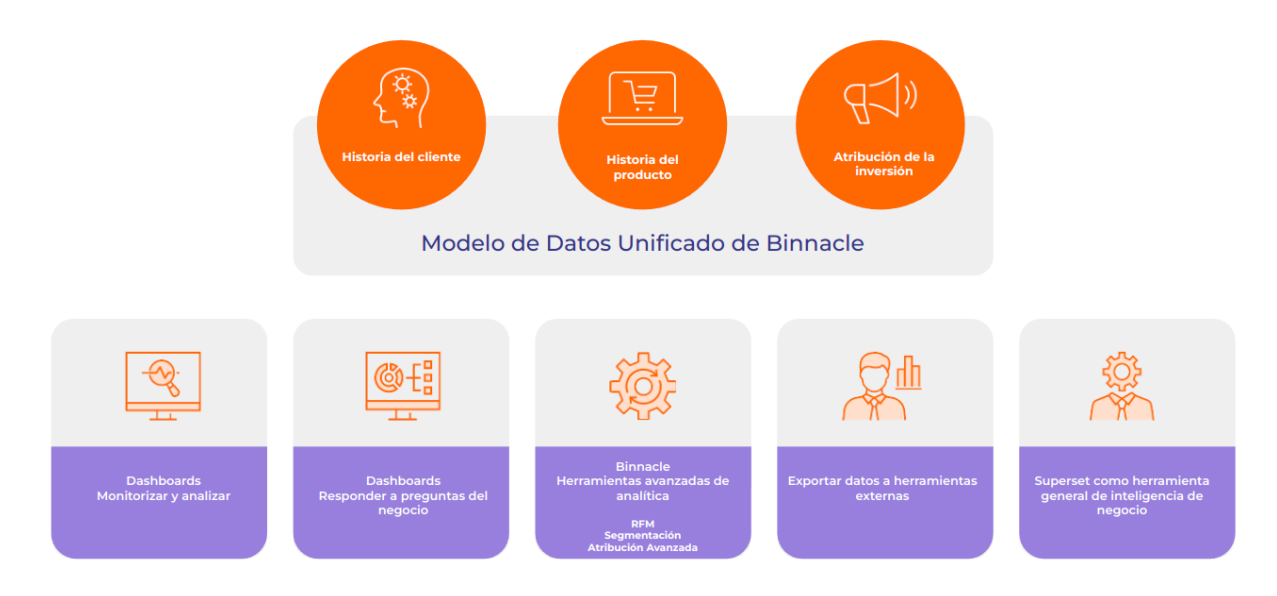

*Figura 1. Binnacle Data almacena los datos de cada Entidad en un DataHub (un data warehouse propio y autogestionado para cada cliente). Las diferentes herramientas acceden al DataHub para explotar los datos.*

Los datos se almacenan en el DataHub en niveles:

- 1. Un primer nivel almacena los datos en el formato original de cada fuente de datos. Este primer nivel en realidad se compone de dos capas:
	- a. Una primera capa de entrada de datos, donde se encuentra en formato crudo de origen. Los datasets y tablas asociadas a dicha capa suelen tener nombres específicos de cada plataforma orígen (prestashop\_\*, google\_\*, etc.).
	- b. Una segunda capa, ya preprocesada (por ejemplo en GA4 se aplanan y extraen dimensiones) que internamente se conoce como 'nivel bronze', y por ello incluye tablas que llevan el sufijo \*\_bronze.
- 2. Estos datos en formato original se 'suben de nivel' a lo que llamamos el Modelo Unificado de Binnacle. La [Figura](#page-42-0) 2 muestra una visión esquemática

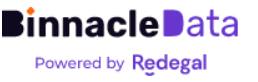

de este proceso. Donde ya son independientes de la fuente de datos orígen. Llamamos a este 'nivel silver'. Hasta silver se trabaja principalmente a nivel de 'evento'.

3. Finalmente, los datos ya adaptados al modelo de Binnacle en silver, se procesan y cruzan entre sí para obtener una visión enriquecida de los mismos con modelos de datos más sencillos y fáciles de entender.

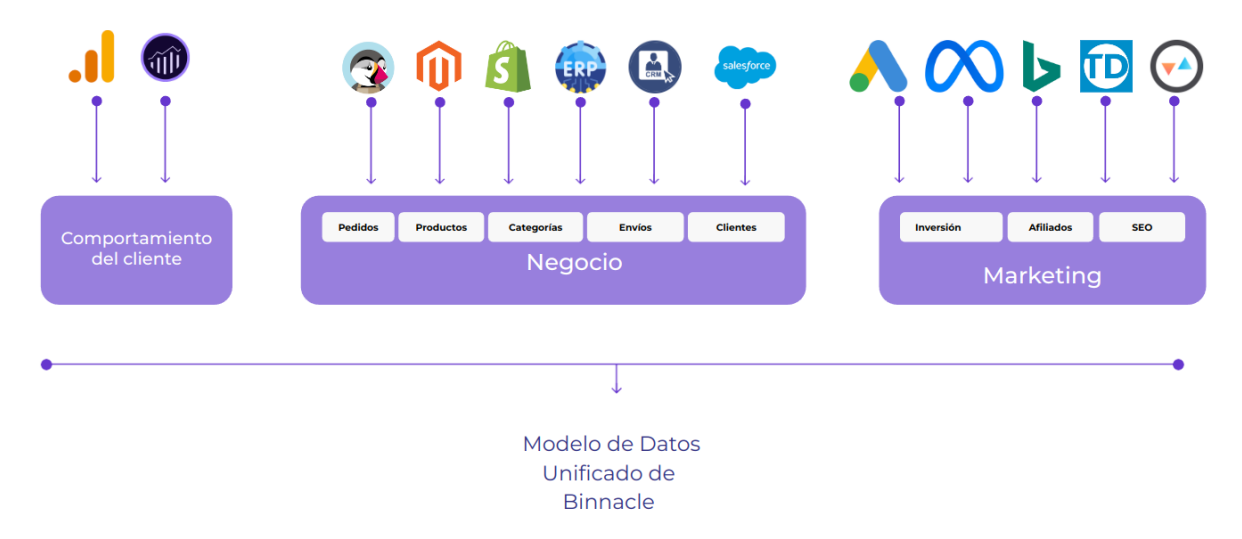

<span id="page-42-0"></span>*Figura 2. Visión de alto nivel de contenido de cada DataHub de Binnacle Dato. Partimos de los datos originales de cada fuente de datos (que están accesibles) y se transforman/cruzan para llegar al Modelo Unificado de Binnacle.*

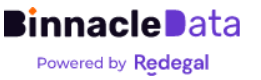

A continuación, en la [Figura](#page-43-0) 3, se puede observar una visión más detallada del proceso de transformación de datos a través de los distintos niveles, desde los datos en su formato orígen, a los modelos de datos Binnacle. En este caso se trata del proceso que ocurre con los datos de comportamiento de usuario que vienen de GAU y/o GA4, donde se puede ver cómo se mezclan en nivel silver, donde ya obtenemos una visión homogénea e integrada de ambas plataformas, para seguir luego integrándose con otras fuentes de datos (backend, marketing, etc.) y subiendo de nivel.

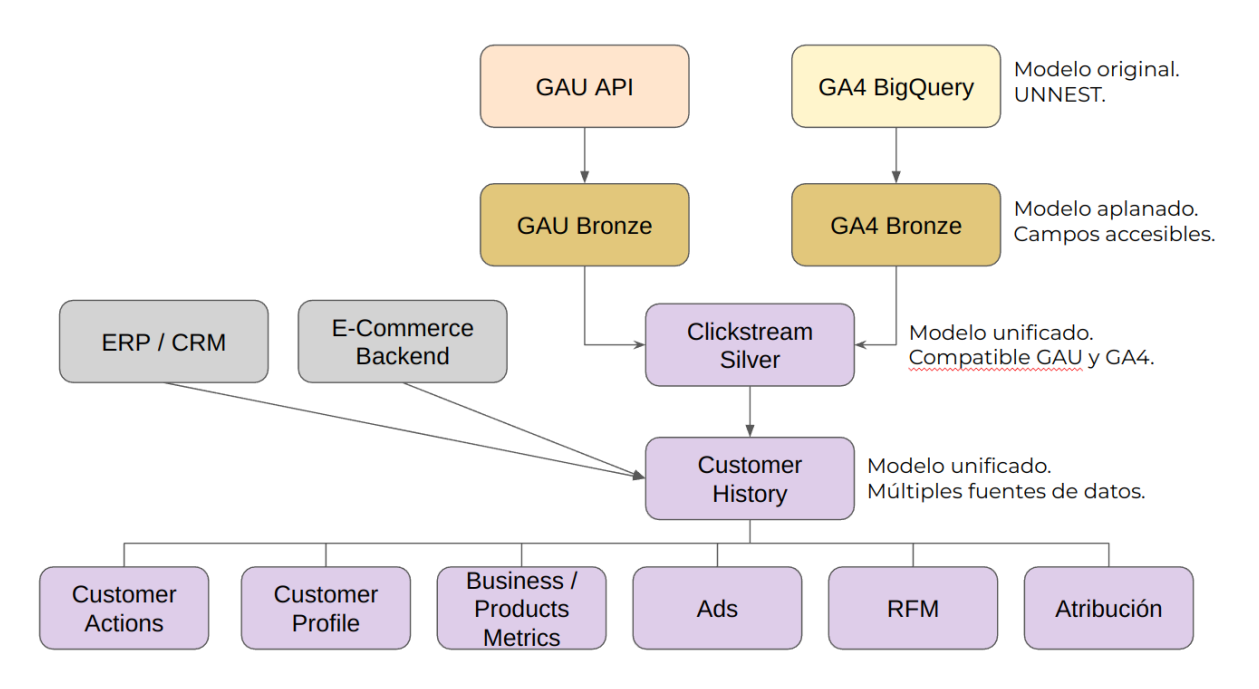

<span id="page-43-0"></span>*Figura 3. Visión más detallada (la parte de comportamiento de usuario) de los procesos de transformación, cruce e integración de fuentes de datos, desde los datos originales (naranja y amarill) , al Modelo Unificado de Binnacle (en morado).*

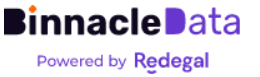

## <span id="page-44-0"></span>Los Datasets

Binnacle incorpora una herramienta completa de business intelligence que posibilita la creación de nuevos dashboards a medida sobre los diferentes modelos de datos, tanto del Modelo Unificado, como de los datos originales.

Esta herramienta permite también explorar los datos de forma totalmente personalizada, tanto gráficamente, como incluso ejecutar consultas SQL sobre los mismos.

La herramienta está basada en el software open source Superset y maneja 3 grandes conceptos:

- Datasets. Representa conjuntos de datos (filas y columnas, o dimensiones), son similares a una tabla en base de datos, pero incorporan información semántica adicional, como por ejemplo un conjunto de métricas predefinidas.
	- Pueden ser físicos. Son un reflejo directo de una tabla en el DataHub.
	- O virtuales. Son el resultado de una consulta en el DataHub. Los virtuales pueden servir para realizar procesamientos ad-hoc a medida sobre los datos existentes en el datahub. Es importante recalcar que en ese caso, el procesamiento se ejecutará en vivo cada vez que se consulte el dataset.
- Gráficos. Son visualizaciones gráficas de los datos de un dataset. Se pueden configurar a través de un wizard gráfico sin conocimientos de SQL.
- Dashboards. Permiten construir informes interactivos que pueden funcionar como herramientas de análisis y drill-down gracias a un conjunto de filtros personalizados.

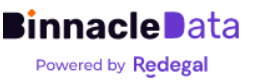

| <b>Binnacle Data</b><br><b>Dashboards</b><br>SQL Lab -<br><b>Charts</b><br>Data - |                                                                                                    |                                                 |                  |                                        |                                 |                       |                         |  |  |
|-----------------------------------------------------------------------------------|----------------------------------------------------------------------------------------------------|-------------------------------------------------|------------------|----------------------------------------|---------------------------------|-----------------------|-------------------------|--|--|
| Data<br><b>Datasets</b><br><b>Databases</b><br>Saved queries<br>Query history     |                                                                                                    |                                                 |                  |                                        |                                 |                       |                         |  |  |
|                                                                                   |                                                                                                    |                                                 |                  |                                        |                                 |                       |                         |  |  |
| <b>OWNER</b>                                                                      | <b>DATABASE</b><br><b>SCHEMA</b><br>Select or type a value<br>Select or type a value<br>Select or type a value<br>$\checkmark$<br>$\checkmark$<br>$\checkmark$ | <b>TYPE</b><br>Select or type a value<br>$\sim$ | <b>CERTIFIED</b> | Select or type a value<br>$\checkmark$ | <b>SEARCH</b><br>Q Type a value |                       |                         |  |  |
|                                                                                   |                                                                                                    |                                                 |                  |                                        |                                 |                       |                         |  |  |
|                                                                                   | Name <sup>+</sup>                                                                                                    | <b>Type</b>                                     | <b>Database</b>  | <b>Schema</b>                          | <b>Modified</b>                 | <b>Modified by =</b>  | <b>Owners</b>           |  |  |
| 囲                                                                                 | acquisition_attribution                                                                                                    | Physical                                        | Mascaro_ES       | binnacle_Mascaro_ES                    | 18 days ago                     | <b>Binnacle Admin</b> | $\bigoplus$             |  |  |
| 聑                                                                                 | acquisition_attribution_campaigns                                                                                                    | Virtual                                         | Mascaro_ES       | Mascaro ES                             | 11 days ago                     | <b>Binnacle Admin</b> | 6A                      |  |  |
| 聑                                                                                 | acquisition_attribution_prev_year                                                                                                    | Virtual                                         | Mascaro_ES       | binnacle_Mascaro_ES 18 days ago        |                                 | <b>Binnacle Admin</b> | $\Theta$                |  |  |
| 囲                                                                                 | acquisition_expending_by_day                                                                                                    | Physical                                        | Mascaro_ES       | binnacle_Mascaro_ES 18 days ago        |                                 | <b>Binnacle Admin</b> | $\Theta$                |  |  |
| 聑                                                                                 | categories                                                                                                    | Virtual                                         | Mascaro_ES       | binnacle_Mascaro_ES 26 days ago        |                                 | <b>Binnacle Admin</b> | $\overline{\mathbb{E}}$ |  |  |
|                                                                                   | clickstream_events                                                                                                    | Virtual                                         | Mascaro ES       | binnacle_Mascaro_ES 10 days ago        |                                 | <b>Binnacle Admin</b> | $\widehat{\mathbb{E}}$  |  |  |
|                                                                                   | clickstream_events_vs_prev_year                                                                                                    | Virtual                                         | Mascaro_ES       | binnacle_Mascaro_ES 10 days ago        |                                 | <b>Binnacle Admin</b> | $\widehat{z}$           |  |  |
| 囲                                                                                 | clickstream_sessions                                                                                                    | Physical                                        | Mascaro_ES       | binnacle_Mascaro_ES 10 days ago        |                                 | <b>Binnacle Admin</b> | $\overline{\mathbb{B}}$ |  |  |
| 聑                                                                                 | clickstream_sessions_vs_prev_year                                                                                                    | Virtual                                         | Mascaro_ES       | binnacle_Mascaro_ES 10 days ago        |                                 | <b>Binnacle Admin</b> | $\widehat{\mathsf{BA}}$ |  |  |
| 翢                                                                                 | customer_actions                                                                                                    | Physical                                        | Mascaro_ES       | binnacle_Mascaro_ES 18 days ago        |                                 | <b>Binnacle Admin</b> | $\overline{3A}$         |  |  |
|                                                                                   | customer_actions_vs_period                                                                                                    | Virtual                                         | Mascaro_ES       | binnacle_Mascaro_ES 18 days ago        |                                 | <b>Binnacle Admin</b> | $\Theta$                |  |  |
| 聑                                                                                 | customer_history_events                                                                                                    | Virtual                                         | Mascaro_ES       | binnacle_Mascaro_ES 23 days ago        |                                 | <b>Binnacle Admin</b> | $\widehat{\mathbb{B}}$  |  |  |
| 罬                                                                                 | customer_history_events_vs_prev_year                                                                                                    | Virtual                                         | Mascaro_ES       | binnacle_Mascaro_ES 24 days ago        |                                 | <b>Binnacle Admin</b> | $\overline{\mathbb{E}}$ |  |  |
| 翢                                                                                 | customer_profile                                                                                                    | Physical                                        | Mascaro_ES       | binnacle_Mascaro_ES 18 days ago        |                                 | <b>Binnacle Admin</b> | 6A                      |  |  |
|                                                                                   | customer_profile_by_days                                                                                                    | Virtual                                         | Mascaro_ES       | binnacle_Mascaro_ES 24 days ago        |                                 | <b>Binnacle Admin</b> | $B_A$                   |  |  |
| 聑                                                                                 | customers_cltv_analysis                                                                                                    | Virtual                                         | Mascaro_ES       |                                        | 18 days ago                     | <b>Binnacle Admin</b> | $\overline{\mathbb{B}}$ |  |  |

*Figura 5. Listado de datasets disponibles en cada DataHub de Binnacle Data.*

Los datasets representan los diferentes modelos de datos disponibles en Binnacle para su explotación a través de dashboards y visualizaciones gráficas a medida. Esencialmente se trata de una representación estilo tabla de los datos donde debemos distinguir los siguiente:

- Filas. Representa una entidad de datos, puede ser un evento en concreto (page view, purchase, shipment, etc.) o una entidad superior, como un pedido, un usuario, etc.
- Columnas. Cada una tiene un tipo y representa una dimensión/propiedad de la entidad de de datos que representa cada fila.
- Métricas. Opcionalmente, un dataset puede incorporar un conjunto de métricas predefindas en base a operaciones de agrupación sobre las filas y columnas. El usuario, cuando crea nuevos gráficos, puede definir sus propias métricas sobre la marcha.

## **acquisition\_expending\_by\_day**

Representa el gasto por campaña y plataforma de publicidad digital agregado a nivel diario.

Cada fila del dataset representa el gasto, en un día, en una plataforma de publicidad digital (Google Ads, Meta Ads, Bing Ads, etc.) y en un campaña en concreto.

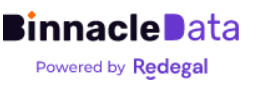

#### *Columnas*

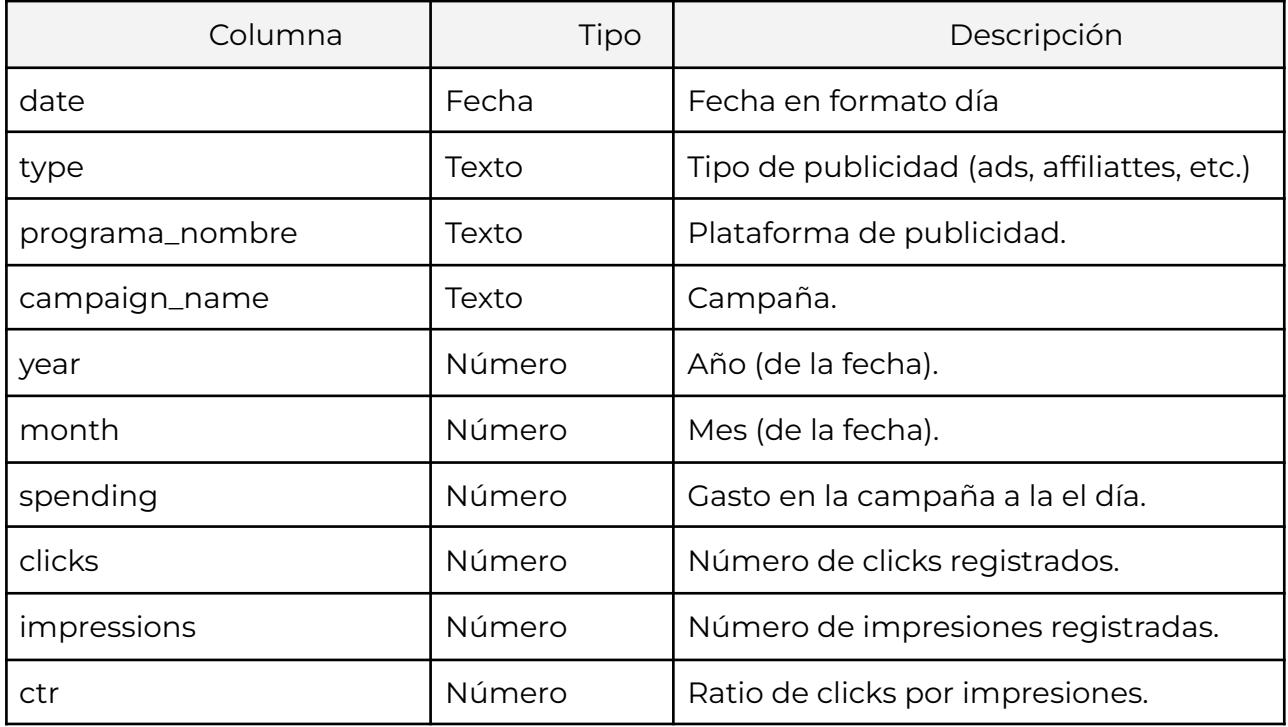

#### *Métricas*

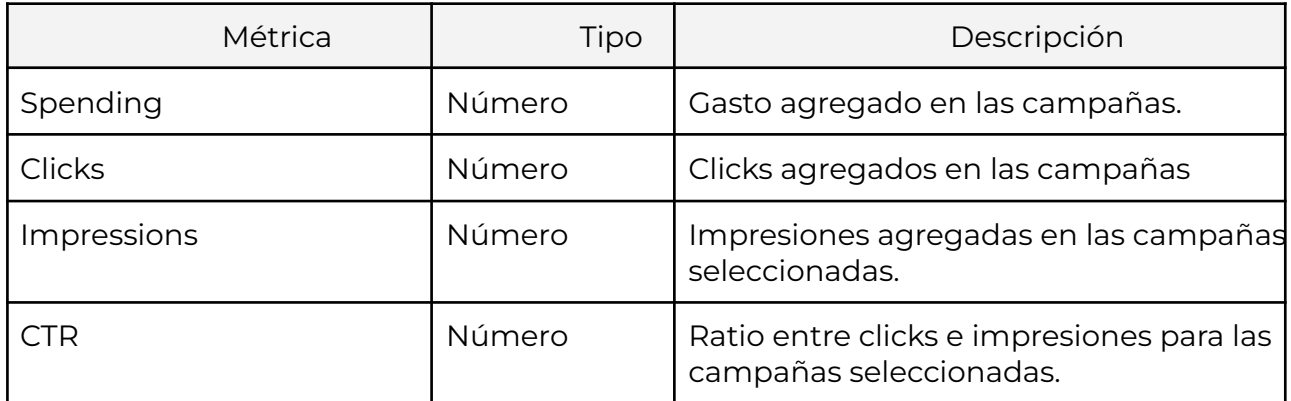

### **acquisition\_attribution**

Representa las ventas y tráfico atribuidos por fuente y canal al día. Actualmente utiliza un modelo 'last click'.

Cada fila del dataset representa la inversión publicitaria, las ventas y el tráfico atribuidos en un día, en una plataforma de publicidad digital (Google Ads, Meta Ads, Bing Ads, etc.) y en una fuente y canal en concreto.

*Columnas*

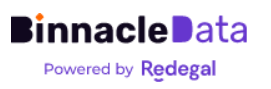

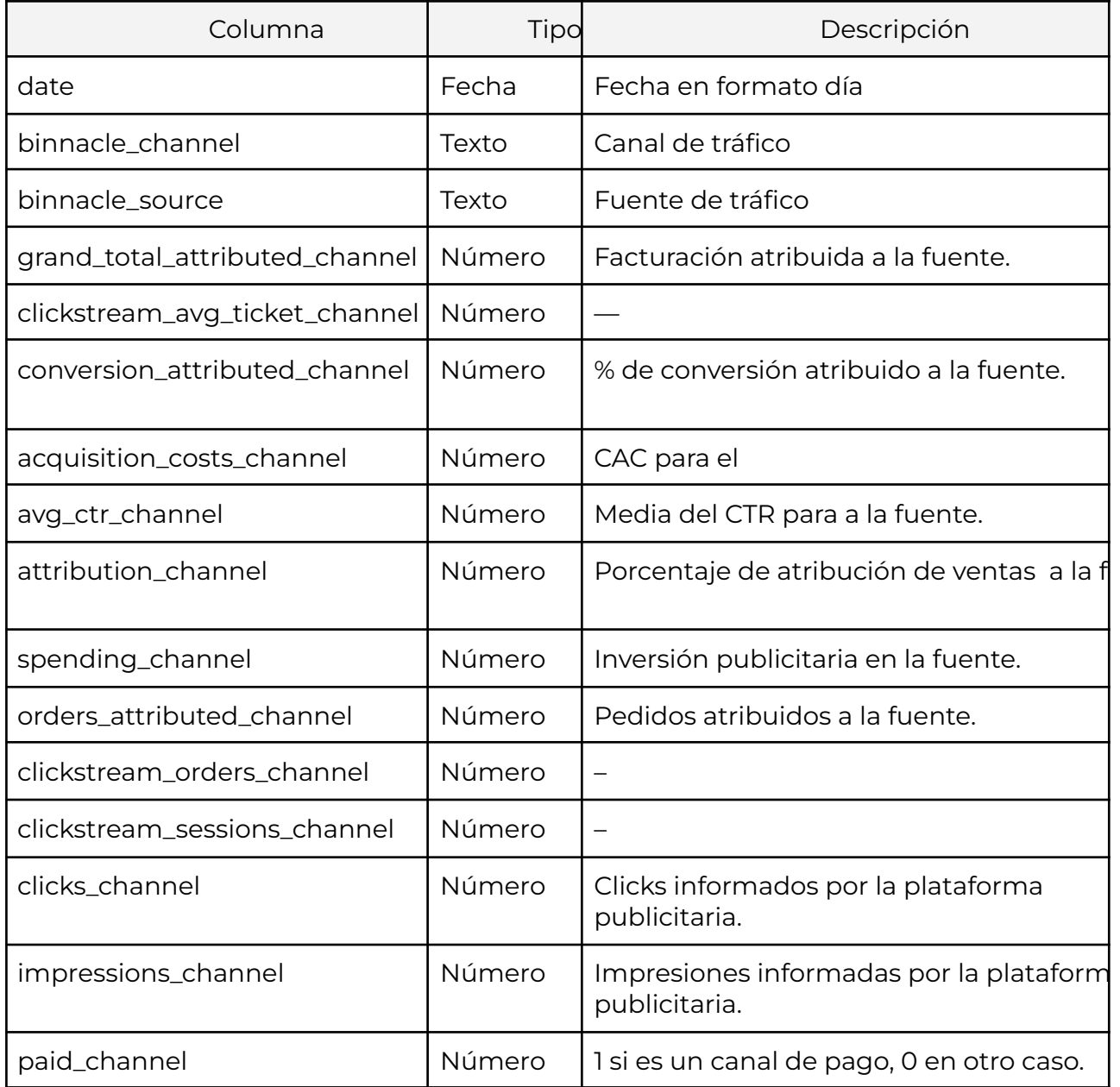

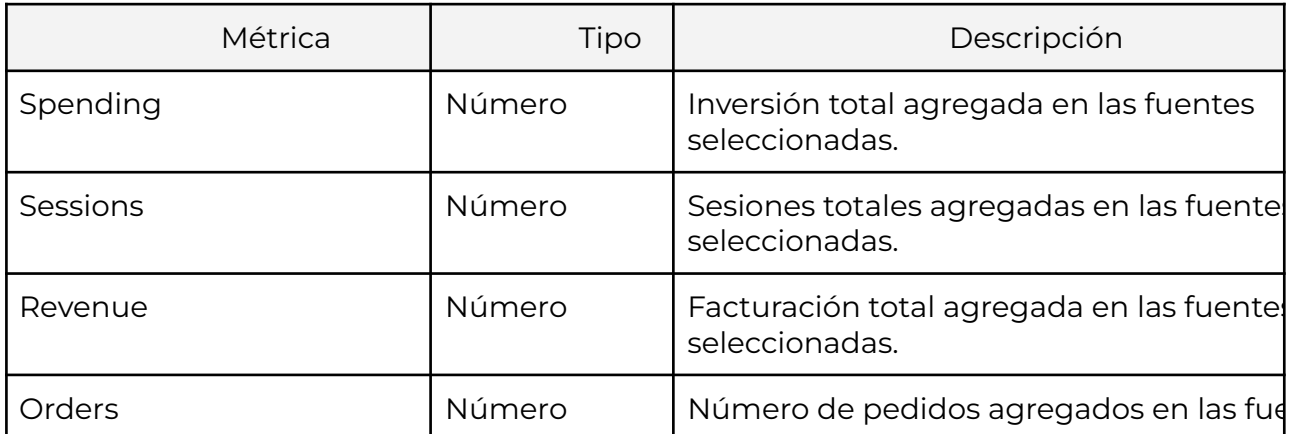

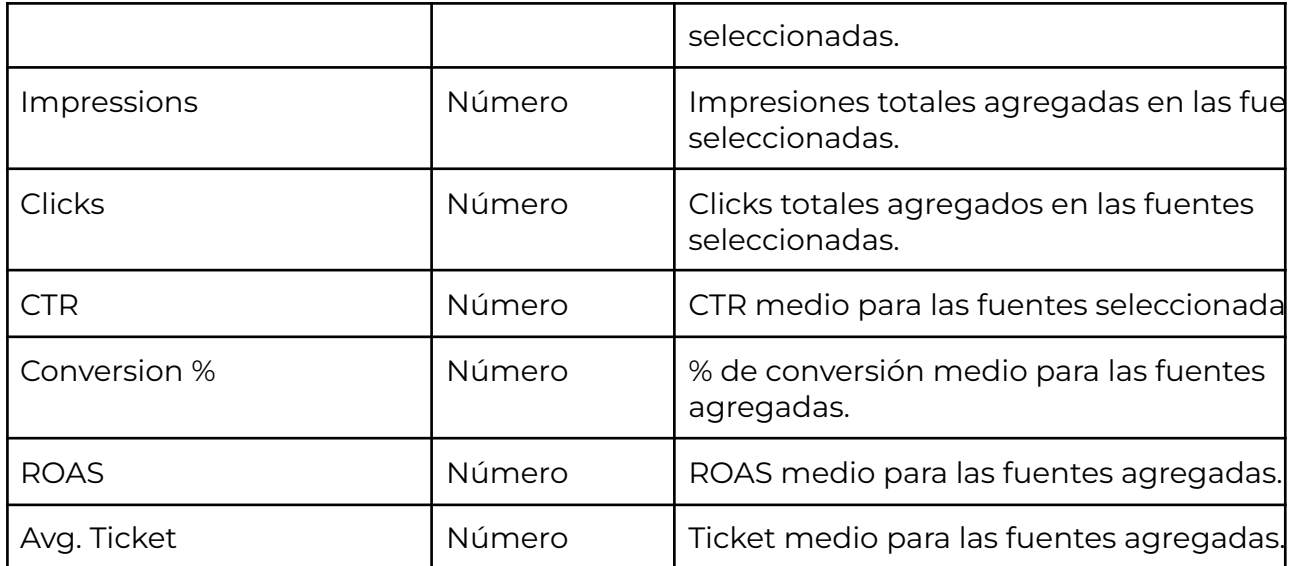

### **acquisition\_expending\_by\_day**

Representa el gasto por campaña y plataforma de publicidad digital agregado a nivel diario.

Cada fila del dataset representa el gasto, en un día, en una plataforma de publicidad digital (Google Ads, Meta Ads, Bing Ads, etc.) y en un campaña en concreto.

#### *Columnas*

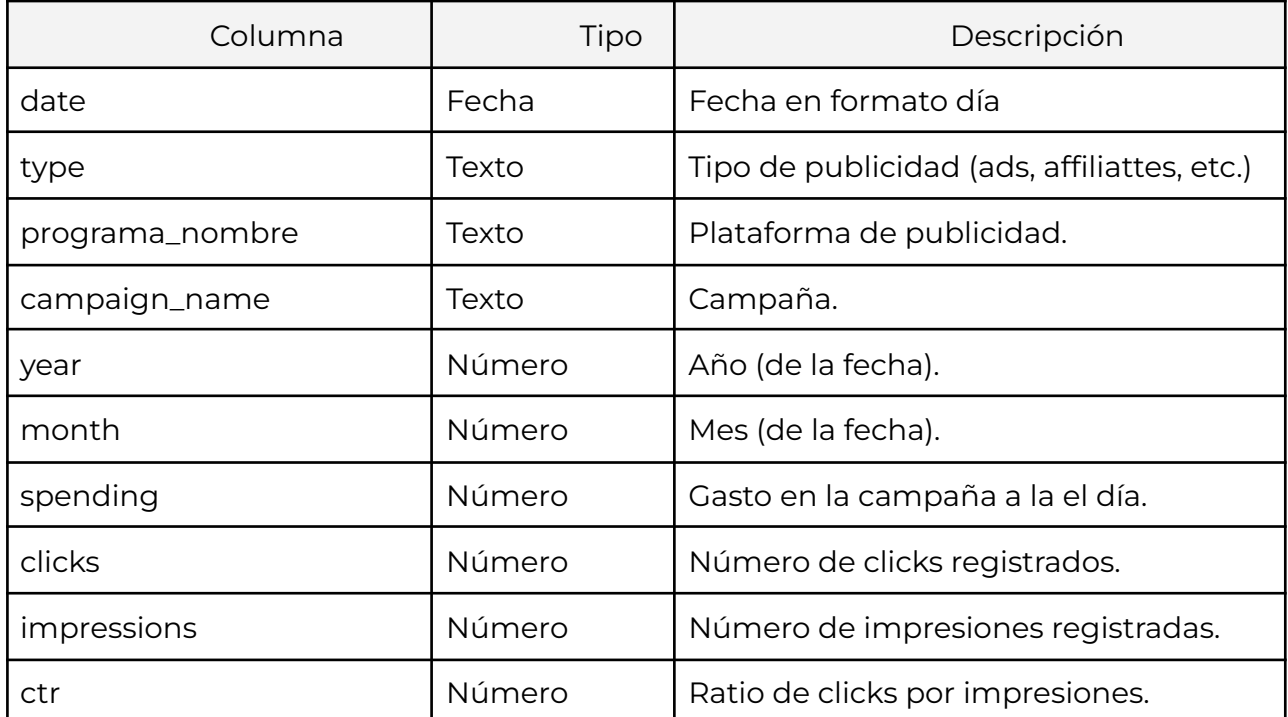

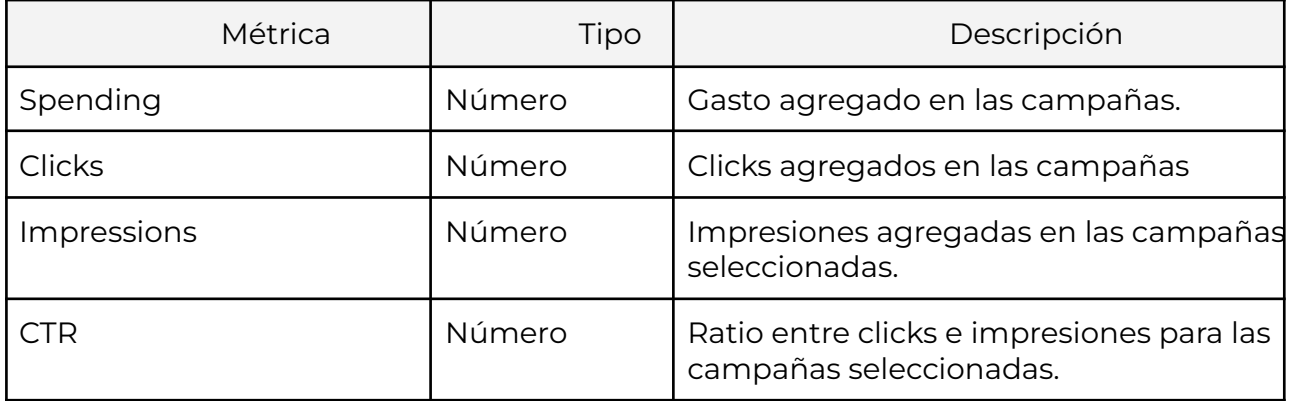

### **seo\_peformance**

Cada fila representa el rendimiento SEO de la entidad, una URL, una query de búsqueda, un tipo de dispositivo o un país para un día en concreto.

Incorpora dos dimensiones que permiten distinguir que tipo de posicionamiento refleja cada fila:

- subject\_type. Sujeto de SEO monitorizado: site, url, query, country o device.
- search\_type. Tipo de búsqueda 1monitorizada: image, news, web o video.

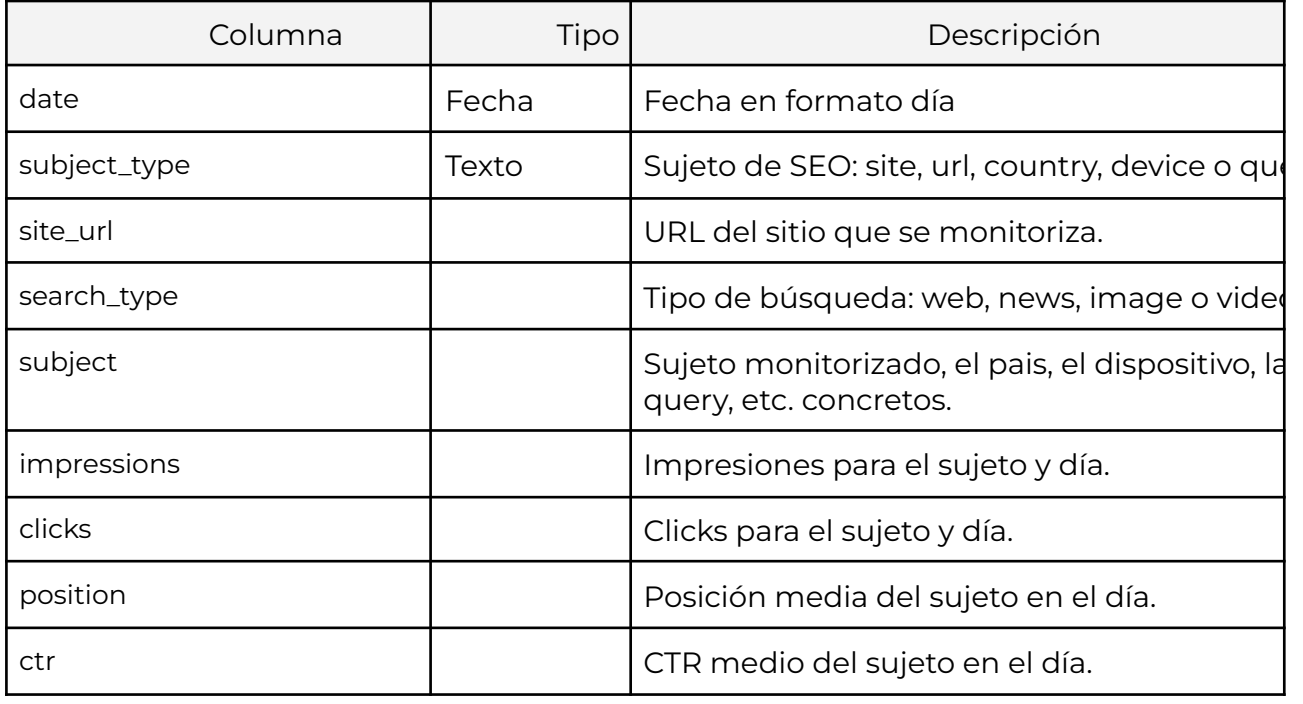

#### *Columnas*

*Métricas*

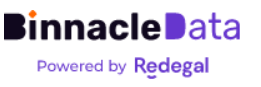

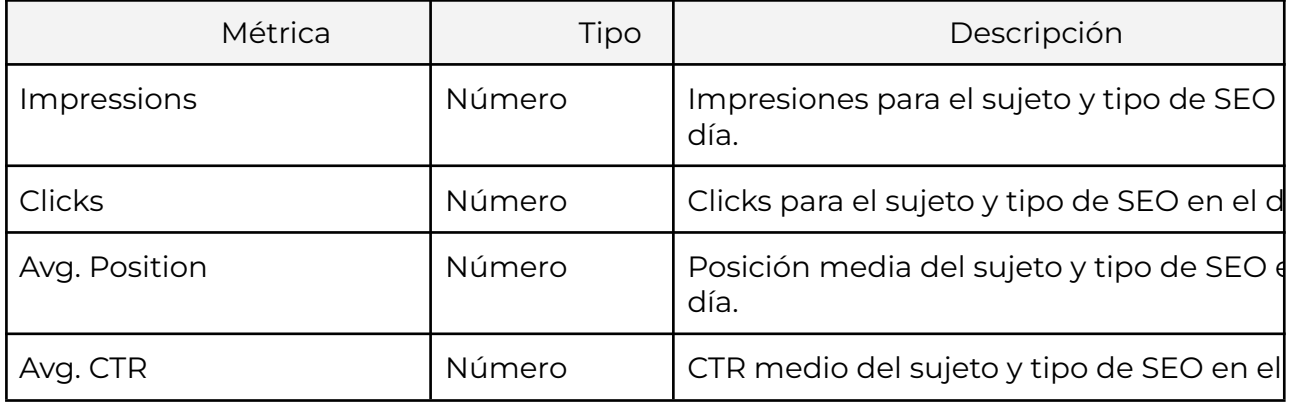

### **orders**

Pedidos consolidados. Cada fila representa un pedido en el backend de e-commerce. Cada pedido solo aparece una única vez, representando su último estado.

#### *Columnas* (principales)

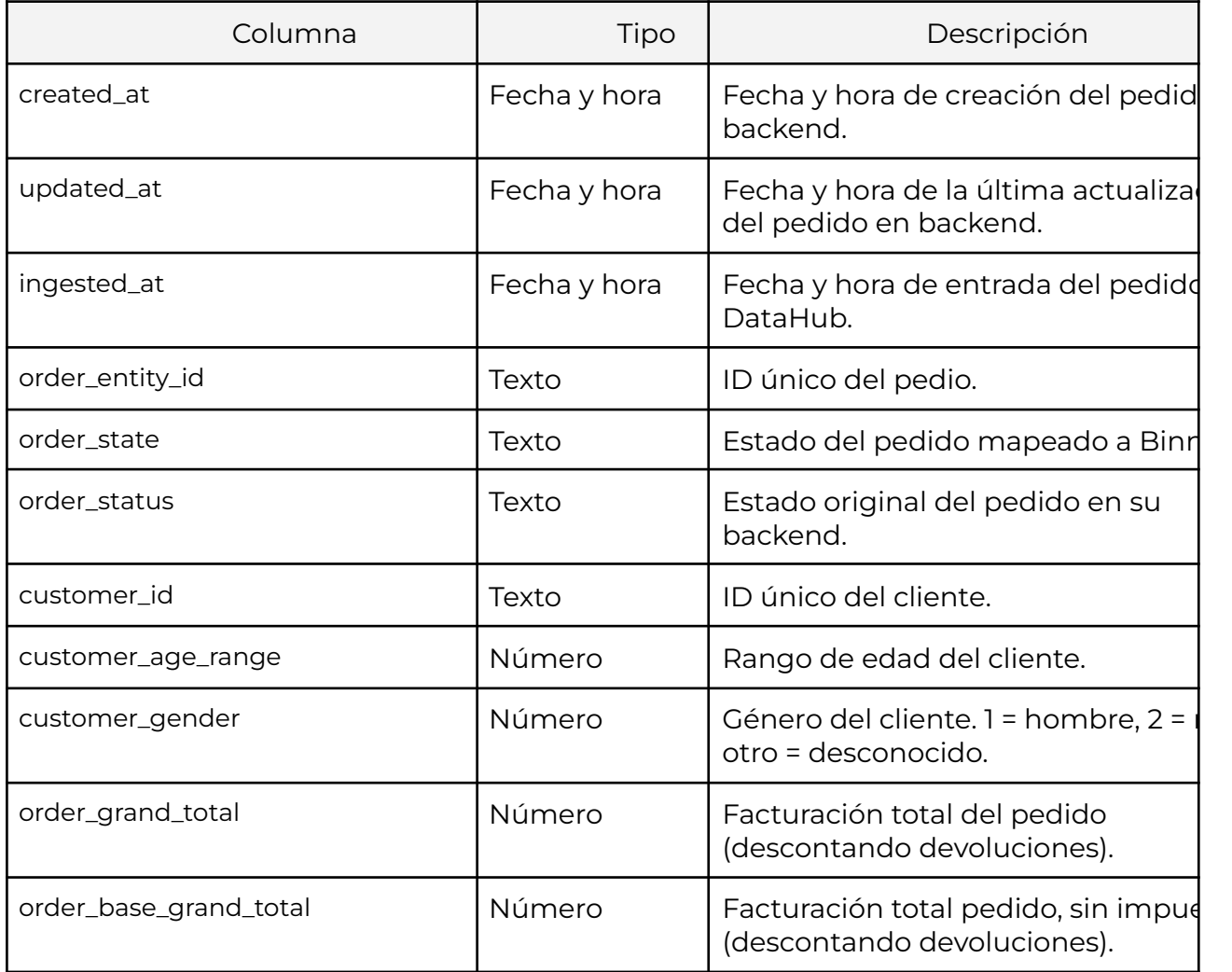

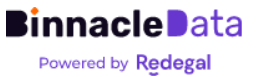

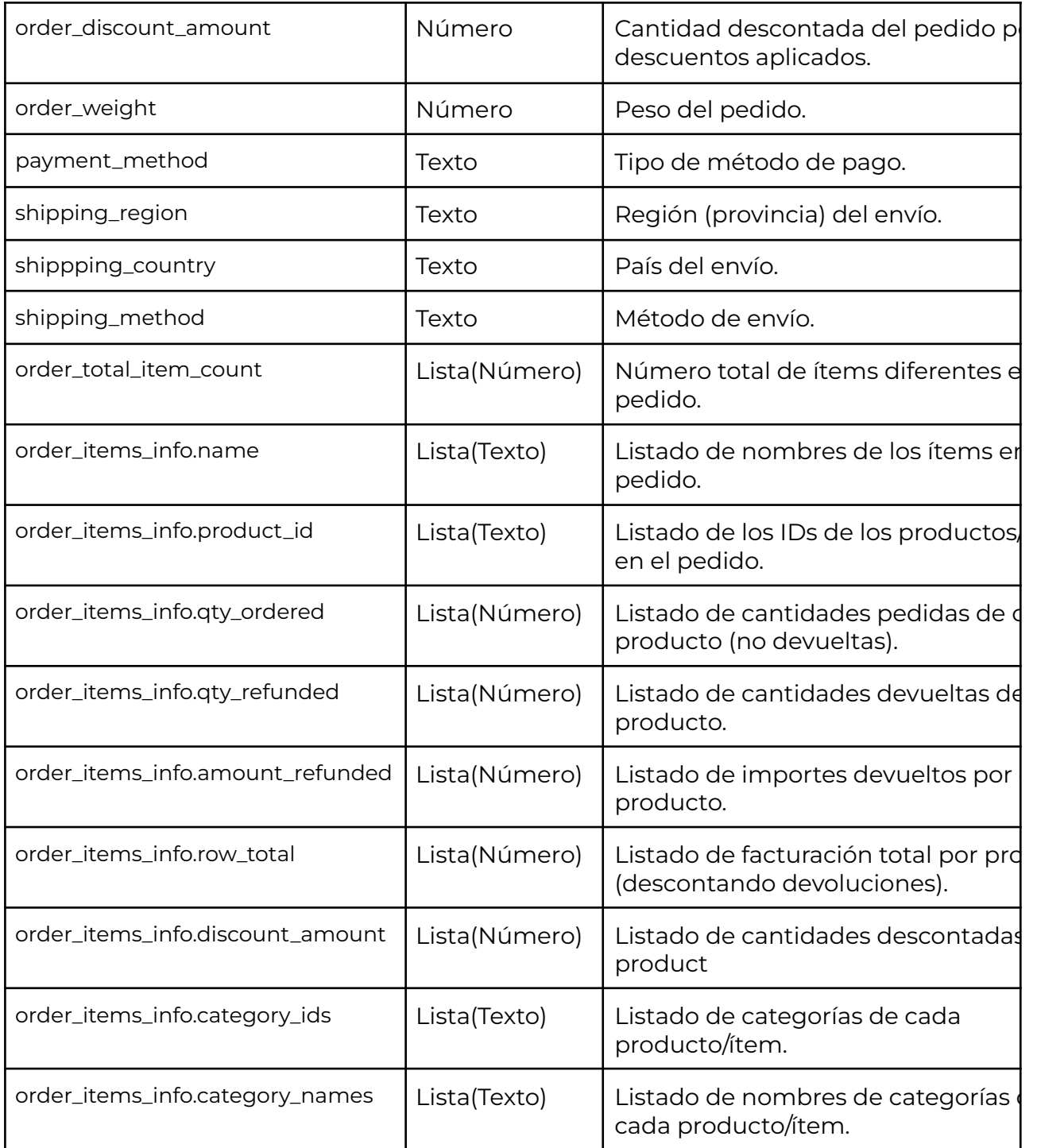

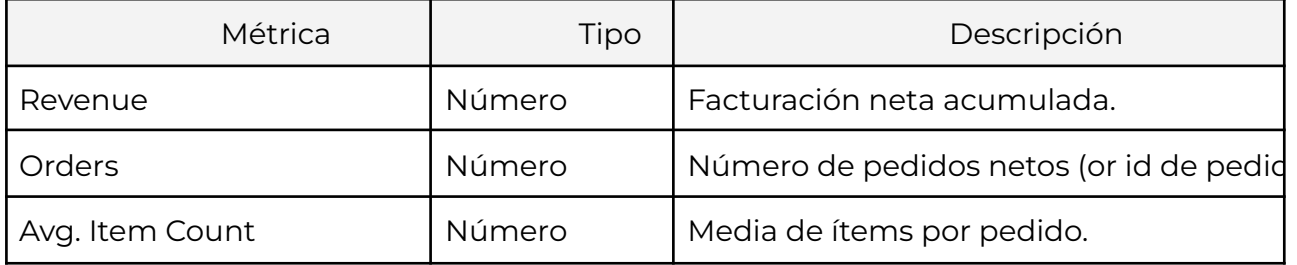

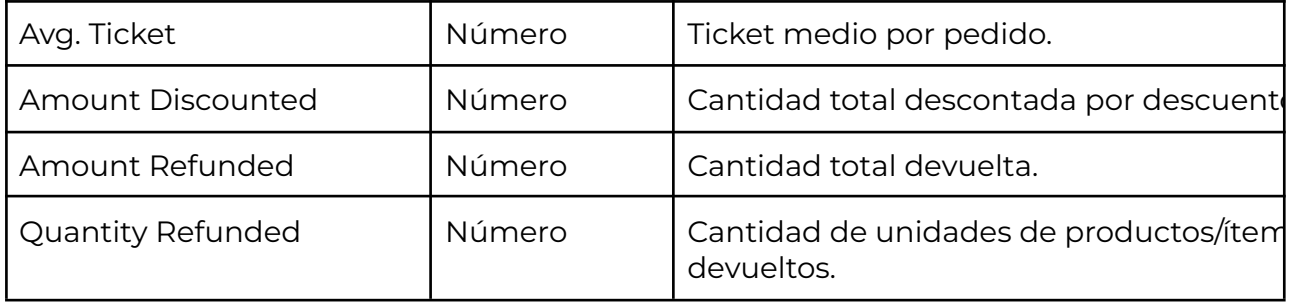

### **orders\_events\_silver**

Contiene el histórico de pedidos.

Representa eventos de actualización de pedidos, por lo que cada pedido puede aparecer en múltiples filas. En cada fila tendrá un estado diferente.

Esta tabla es útil para analizar cómo evolucionan los pedidos desde la compra, hasta que se envían, cobran o devuelven.

Dado que los datos se actualizan únicamente una vez al día, si se producen varias actualizaciones de un pedido en el mismo día, solo se verá la última.

Al hacer consultas sobre esta tabla es importante saber que cada pedido puede aparecer múltiples veces, por lo que si se suman dimensiones sin más, puede estar contabilizando duplicados. Para estos casos suele ser mejor utilizar el dataset 'orders.

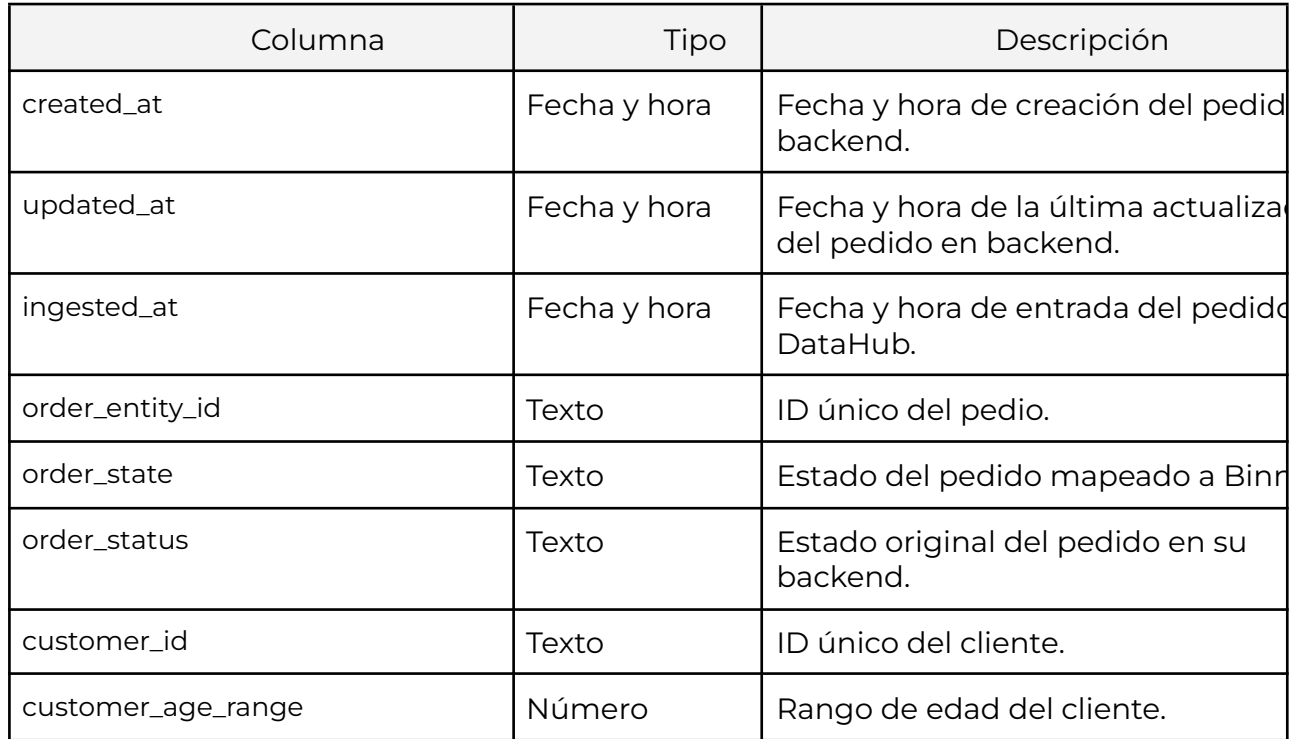

#### *Columnas* (principales)

![](_page_52_Picture_10.jpeg)

![](_page_53_Picture_368.jpeg)

![](_page_53_Picture_2.jpeg)

![](_page_54_Picture_408.jpeg)

### **products**

Vista consolidada del catálogo de productos del backend de e-commerce.

Cada fila representa un producto (o variante de producto, según como esté configurado el backend).

#### *Columnas*

![](_page_54_Picture_409.jpeg)

![](_page_55_Picture_295.jpeg)

![](_page_55_Picture_296.jpeg)

# **categories**

Vista consolidada del listado de categorías del e-commerce.

Cada fila representa una categoría.

#### *Columnas*

![](_page_55_Picture_297.jpeg)

![](_page_56_Picture_381.jpeg)

![](_page_56_Picture_382.jpeg)

## **clickstream\_events(\_silver)**

Histórico de interacciones entre usuarios y la web. Los datos pueden haber venido de GAU o de GA4, en este nivel ambas soluciones comparten modelo de datos, si bien se puede distinguir el origen utilizando el campo 'origin\_id'.

Cada fila del dataset representa una interacción (evento en GA4) entre un usuario y la web. Esto pueden ser, por ejemplo, page-view, purchase, add-to-cart, product-view, etc.

Columnas

![](_page_56_Picture_383.jpeg)

![](_page_57_Picture_382.jpeg)

![](_page_57_Picture_383.jpeg)

### **customer\_history\_events**

Histórico completo de interacciones entre usuarios y la entidad, esto incluye todas las fuentes de datos conectadas y con trazabilidad a nivel de usuario, como GAU, GA4, backends de e-commerce, afiliados, etc.

Cada fila representa un evento de interacción entre un usuario (incluidos anónimos) y la entidad. El campo 'subject' permite distinguir el tipo y origen de la interacción: clickstream, order, customer, etc.

#### *Columnas*

![](_page_57_Picture_384.jpeg)

![](_page_58_Picture_353.jpeg)

![](_page_59_Picture_195.jpeg)

![](_page_60_Picture_495.jpeg)

![](_page_60_Picture_496.jpeg)

### **customer\_actions**

Se trata de un modelo generado a partir del customer\_history\_events y proporciona, por un lado un resumen de este donde las interacciones se resumen a fila por subject, y por otro lado la integración entre las distintas fuentes de datos:

- Las interacciones a nivel de clickstream (GAU y GA4) se resumen en una fila por sesión que incluye la información principal de la sesión.
- Los pedidos se resumen en una fila por pedido, que incluye además la información de la sesión de clickstream asociada en la que tuvo lugar (si es que hay match).
- Los eventos de usuario (cambios de perfil, etc.) se resumen en un evento por fecha.

Este es uno de los modelos de datos principales proporcionados por Binnacle, y debería ser el punto de partida de cualquier análisis o dashboards que pretenda trabajar el histórico de interacciones de usuario. Solo si es necesario llegara a un nivel de desagregación inferior (por ejemplo para analizar funnels) se debería utilizar el *customer\_history\_events*.

Este modelo de datos, *customer\_actions*, es más fácil de usuario, permite obtener respuestas mucho más rápido y de forma mucho más eficiente, lo cual redunda en dashboards mucho más ligeras y rápidos de utilizar.

![](_page_60_Picture_10.jpeg)

![](_page_60_Picture_11.jpeg)

Por ejemplo, customer\_actions es el dataset utilizado por las herramientas Customer Explorer y RFM para ejecutar sus segmentaciones y cálculos.

#### *Columnas*

![](_page_61_Picture_457.jpeg)

![](_page_62_Picture_431.jpeg)

![](_page_62_Picture_432.jpeg)

![](_page_63_Picture_463.jpeg)

### **customer\_profile**

Representa un perfil global de cada usuario (cliente) de la entidad.

Este dataset resume el histórico de usuarios en una única fila por cada usuario, donde resulta muy sencillo y rápido consultar métricas globales de cada usuario.

Por ejemplo, es el dataset utilizado por el 'customer explorer' para mostrar los detalles de cada usuario.

#### *Columnas*

![](_page_63_Picture_464.jpeg)

![](_page_64_Picture_245.jpeg)

![](_page_64_Picture_246.jpeg)

![](_page_64_Picture_4.jpeg)